# Register your product and get support at www.philips.com/welcome

NP2500

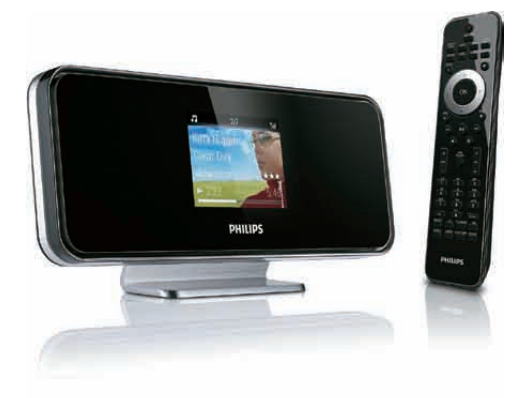

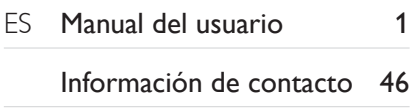

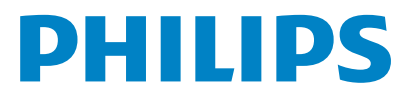

# Contenido

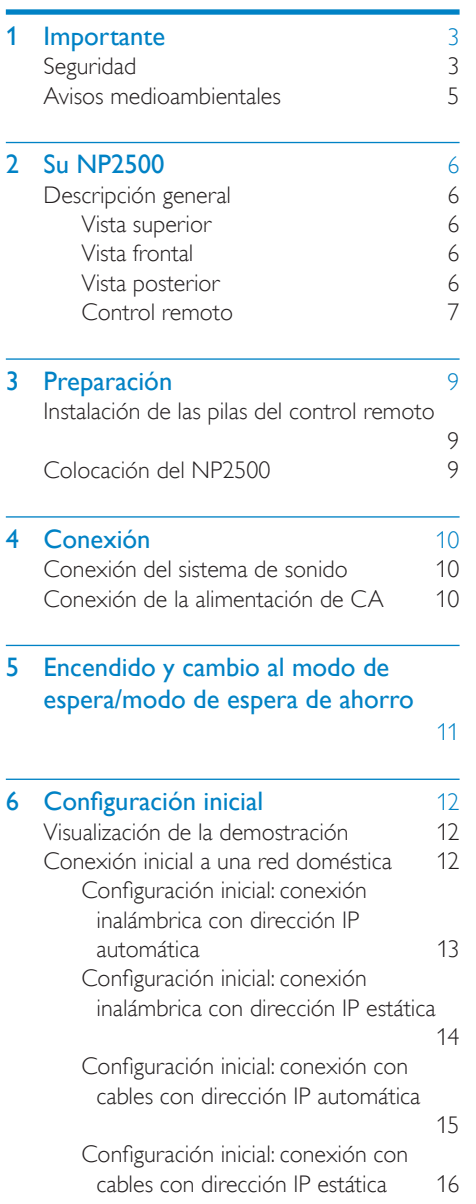

### **7 Reproducción** [17](#page-17-0)<br>Aiuste del volumen 17 Ajuste del volumen [Cómo silenciar el volumen 17](#page-17-0) Reproducción aleatoria media en 17 [Repetición de la reproducción 17](#page-17-0) [Transmisión de música e imágenes de forma](#page-17-0)  [inalámbrica desde un ordenador. 17](#page-17-0) [Instalación del software Media Browser](#page-18-0)  [18](#page-18-0) [Configuración de un PC para compartir](#page-18-0)  [música e imágenes 18](#page-18-0) [Configuración de un MAC para](#page-18-0)  [compartir música e imágenes 18](#page-18-0) [Búsqueda alfanumérica 19](#page-19-0) [Navegación rápida 19](#page-19-0) [SuperScroll - Desplazamiento a gran](#page-20-0)  [velocidad 20](#page-20-0) [Radio a través de Internet 20](#page-20-0) [Cómo escuchar la radio a través de](#page-20-0)  [Internet 20](#page-20-0) [Reproducción de emisoras de radio por](#page-20-0)  [Internet presintonizadas 20](#page-20-0) Asignación de emisoras de radio por<br>Internet a presintonías Internet a presintonías [Marcación de emisoras de radio como](#page-21-0)  [favoritas 21](#page-21-0) [Cómo escuchar la radio a través de](#page-21-0)  [Internet 21](#page-21-0) [Cómo eliminar una emisora favorita](#page-22-0)   $22$ [Cómo agregar manualmente emisoras](#page-22-0)  [de radio a través de Internet 22](#page-22-0)<br>23 - 23 desembro - 20 Cómo escuchar My Media [Escuche los servicios de música](#page-23-0)  [Rhapsody® 23](#page-23-0) [Puntuación de la música de Rhapsody®](#page-24-0)   $24$

### 8 Aiustes [25](#page-25-0)

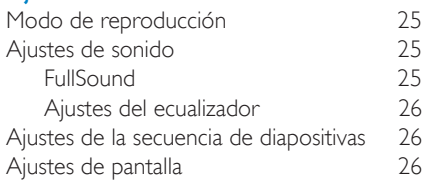

Español

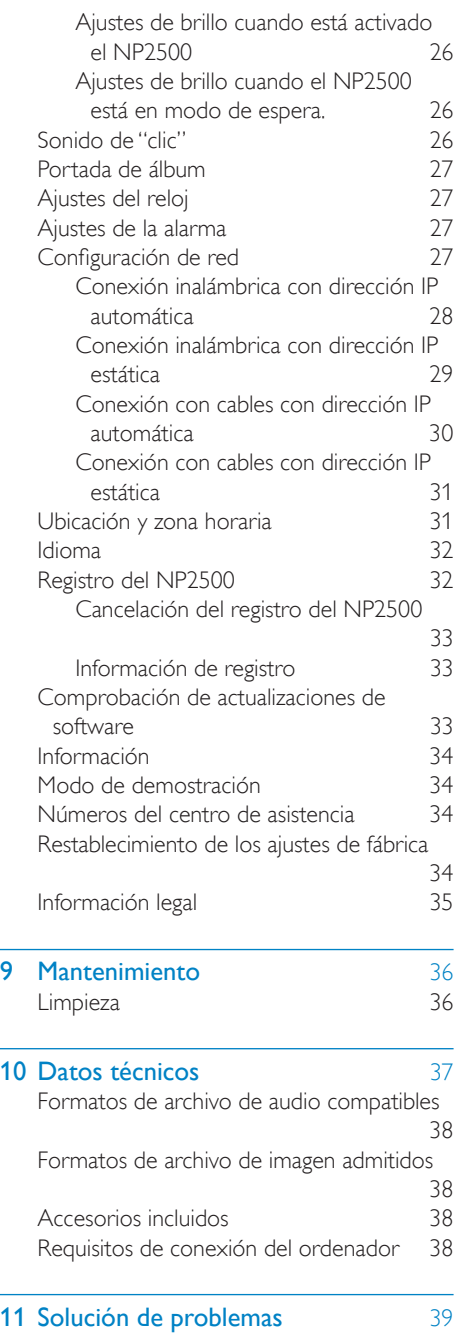

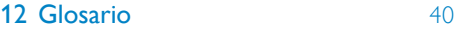

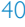

13 [Información de contacto](#page--1-0) 46

# <span id="page-3-0"></span>**Importante**

# **Seguridad**

### Atención a estos símbolos de seguridad

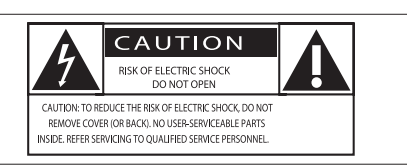

El símbolo del rayo indica que los componentes sin aislamiento dentro de la unidad pueden generar una descarga eléctrica. Para seguridad de todas las personas de su hogar, no quite la cubierta del producto. El signo de exclamación indica características importantes cuya información debe leer en los manuales adjuntos a fin de evitar problemas en el funcionamiento y en el mantenimiento. ADVERTENCIA: Para reducir el riesgo de incendio o descarga eléctrica, el aparato no debe exponerse a la lluvia o humedad ni se deben colocar sobre aquél objetos que contengan líquidos.

ATENCIÓN: Para evitar riesgos de una descarga eléctrica, inserte el enchufe por completo. (En regiones con enchufes polarizados: Para evitar riesgos de descarga eléctrica, el ancho de los conectores planos debe coincidir con el ancho de la ranura de conexión).

### Información para EE.UU. y Canadá:

- $(1)$  Lea estas instrucciones.
- Guarde estas instrucciones.
- Preste atención a todas las advertencias.
- $(4)$  Siga todas las instrucciones.
- $(5)$  No use este aparato cerca del agua.
- f Utilice únicamente un paño seco para la limpieza.
- $(7)$  No bloquee las aberturas de ventilación. Realice la instalación de acuerdo con las indicaciones del fabricante.
- $\left( 8 \right)$  No instale cerca ninguna fuente de calor como, por ejemplo, radiadores, rejillas de calefacción, hornos u otros aparatos que produzcan calor (incluidos los amplificadores).
- i En países con red eléctrica polarizada, no suprima la función de seguridad del enchufe polarizado o con conexión a tierra. Un enchufe polarizado tiene dos conectores planos, uno más ancho que el otro. Un enchufe con conexión a tierra tiene dos conectores planos y un tercer conector de conexión a tierra. El conector plano más ancho y el tercer conector le ofrecen seguridad adicional. Si el enchufe suministrado no encaja correctamente en la toma de corriente, consulte a un electricista para cambiar el conector obsoleto.
- (10) Atención: Para evitar riesgos de descarga eléctrica, el ancho de los conectores planos debe coincidir con el ancho de la ranura de conexión y el enchufe debe insertarse por completo:

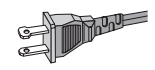

- $(h)$  Evite que se pise o doble el cable de alimentación, sobre todo junto a los enchufes.
- (12) ATENCIÓN con el uso de las pilas. Para evitar fugas de las pilas que puedan causar lesiones corporales, daños en la propiedad o a la unidad:
	- Instale todas las pilas correctamente, siguiendo las indicaciones de los polos + y - de la unidad.

Español

- No mezcle pilas (antiguas y nuevas, o de carbón y alcalinas, etc.).
- Quite las pilas cuando no use la unidad durante un periodo largo de tiempo.
- m No exponga el aparato a goteos ni salpicaduras.
- (14) No coloque sobre el aparato objetos que puedan suponer un peligro (por ejemplo, objetos que contengan líquido o velas encendidas).
- $(15)$  Use exclusivamente los dispositivos/ accesorios indicados por el fabricante.
- p Use únicamente el carrito, soporte, trípode o mesa indicados por el fabricante o que se incluya con el aparato. Cuando use un carrito, tenga cuidado al mover juntos el carrito y el aparato para evitar lesiones, ya que se puede volcar.

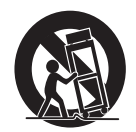

- (17) Desenchufe el aparato durante las tormentas eléctricas o cuando no lo utilice durante un periodo largo de tiempo.
- (18) El servicio técnico debe realizarlo siempre personal cualificado. Se requerirá servicio de asistencia técnica cuando el aparato sufra algún tipo de daño como, por ejemplo, que el cable de alimentación o el enchufe estén dañados, que se haya derramado líquido o hayan caído objetos dentro del aparato, que éste se haya expuesto a la lluvia o humedad, que no funcione normalmente o que se haya caído.
- (19) Este producto puede contener plomo y mercurio. Es posible que la eliminación de estos materiales se encuentre bajo regulación debido a

causas medioambientales. Para obtener información sobre la eliminación o el reciclaje, póngase en contacto con las autoridades locales o con Electronic Industries Alliance: www.eiae.org.

### Seguridad auditiva

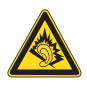

### Utilice un nivel de sonido moderado:

El uso de los auriculares a un nivel de sonido elevado puede dañar el oído. Este producto produce sonidos con rangos de decibelios que pueden provocar una pérdida auditiva a una persona con un nivel auditivo normal, incluso en el caso de una exposición inferior a un minuto. Los rangos de decibelios más elevados se ofrecen para aquellas personas que tengan cierta deficiencia auditiva.

El nivel de sonido puede ser engañoso. Con el paso del tiempo, el "nivel de comodidad" de escucha se adapta a los niveles de sonido más elevados. Por lo tanto, tras una escucha prolongada, el sonido de un nivel "normal" puede ser en realidad de tono elevado y perjudicial para el oído. Para protegerse contra esto, ajuste el nivel de sonido a un nivel seguro antes de que su oído se adapte y manténgalo así.

Para establecer un nivel de sonido seguro: Fije el control de volumen en un ajuste bajo. Aumente poco a poco el sonido hasta poder oírlo de manera cómoda y clara, sin distorsión. Escuche durante períodos de tiempo razonables:

La exposición prolongada al sonido, incluso a niveles "seguros", también puede provocar una pérdida auditiva.

Asegúrese de utilizar su equipo de forma razonable y realice los descansos oportunos. Asegúrese de respetar las siguientes pautas cuando use los auriculares.

Escuche a niveles de sonido razonables durante períodos de tiempo razonables. <span id="page-5-0"></span>Tenga cuidado de no ajustar el nivel de sonido mientras se adapta su oído.

No suba el nivel de sonido hasta tal punto que no pueda escuchar lo que le rodea.

En situaciones posiblemente peligrosas, debe tener precaución o interrumpir temporalmente el uso.

No utilice los auriculares cuando conduzca un vehículo motorizado, ni cuando practique ciclismo, skateboard, etc., ya que podría suponer un riesgo para el tráfico y es ilegal en muchas zonas.

# Avisos medioambientales

### Símbolo de equipo de Clase II:

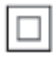

 $\frac{1}{2}$ Este símbolo indica que este producto tiene un sistema de doble aislamiento.

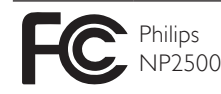

### Modificaciones

Las modificaciones no autorizadas por el fabricante pueden anular la autoridad del usuario para utilizar este producto.

### Información sobre el desecho del NP2500:

El producto ha sido diseñado y fabricado con materiales y componentes de alta calidad que pueden reciclarse y reutilizarse.

Cuando vea el símbolo de cubo de basura tachado en un producto, significa que cumple la Directiva europea 2002/96/EC:

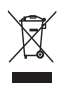

Nunca se deshaga del producto con el resto de la basura doméstica. Infórmese acerca de la normativa local sobre el reciclaje de productos eléctricos y electrónicos. La eliminación correcta de un producto usado ayuda a evitar potencialmente consecuencias negativas para el medio ambiente y la salud humana.

### Información sobre el uso de las pilas:

### Precaución

- Riesgo de fugas:
- Utilice sólo el tipo especificado de pilas.
- No mezcle pilas nuevas y usadas.
- No mezcle pilas de diferentes marcas.
- Asegúrese que la polaridad es correcta.
- Extraiga las pilas de los productos que no utilice durante largos periodos de tiempo.
- Guarde las pilas en un lugar seco.
- Riesgo de lesión:
- Use guantes cuando manipule pilas con fugas.
- Mantenga las pilas fuera del alcance de niños y mascotas.
- Riesgo de explosión:
- Evite los cortocircuitos en las pilas.
- No exponga las pilas a un calor excesivo.
- No arroje las pilas al fuego.
- No dañe ni rompa las pilas.
- No cargue pilas no recargables.

### Información sobre el desecho de pilas:

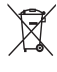

El producto contiene pilas cubiertas por la Directiva europea 2006/66/EC, que no se pueden eliminar con la basura doméstica normal.

Infórmese acerca de la normativa local sobre el reciclaje de pilas. La eliminación correcta de las pilas ayuda a evitar consecuencias potencialmente negativas para el medio ambiente y la salud humana.

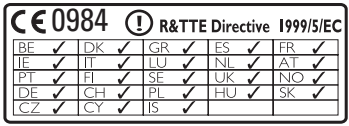

ES

Español

# <span id="page-6-0"></span>2 Su NP2500

Le felicitamos por su compra y le damos la bienvenida a Philips.

Para poder beneficiarse por completo del soporte que ofrece Philips, registre su producto en www.philips.com/welcome.

# Descripción general

## Vista superior

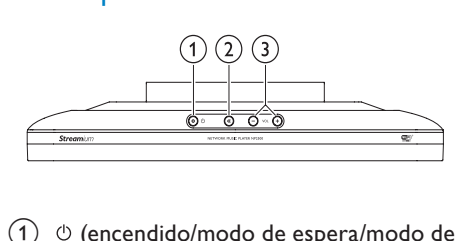

- $\overline{a}$   $\circ$  (encendido/modo de espera/modo de espera de ahorro)
- $(2)$   $\mathcal K$  (silencia el volumen)
- c (ajusta el volumen)

## Vista frontal

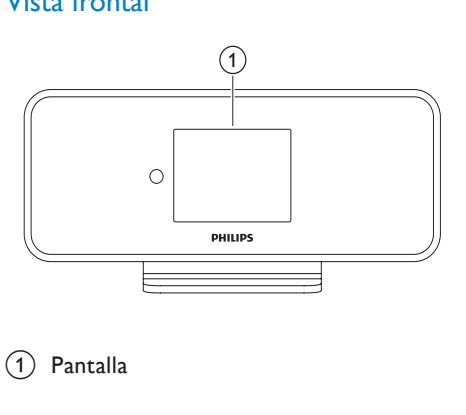

(1) Pantalla

## Vista posterior

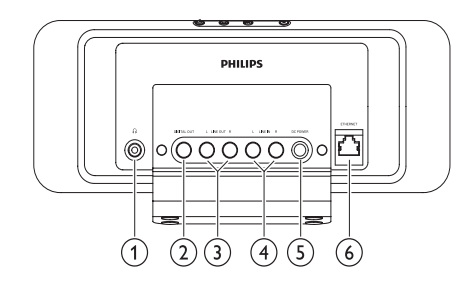

- $(1)$  Toma para auriculares  $\cap$
- (2) Toma DIGITAL OUT (negra)
- 3) Tomas LINE OUT (roja y blanca)
- $\overline{4}$  Tomas AUX IN L / R (roja y blanca)
- (5) Toma POWER SUPPLY
- (6) Toma ETHERNET

## <span id="page-7-0"></span>Control remoto

Puede controlar el NP2500 con el control remoto.

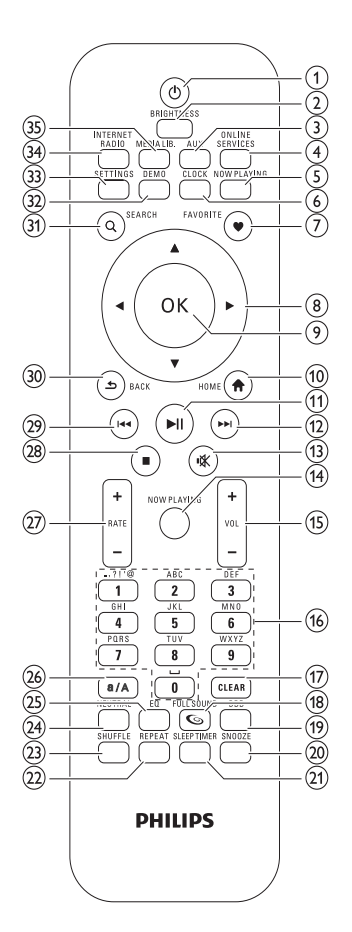

- $(1)$   $\circ$  (encendido/modo de espera)
- b BRIGHTNESS (ajusta la iluminación de la pantalla)
- $\overline{3}$  AUX (selecciona la fuente externa)
- (4) ONLINE SERVICES (para ir al menú opcional de servicios en línea)
- e NOW PLAYING (para ir a la pantalla de reproducción actual)
- f CLOCK (activa la visualización de la hora)
- g FAVORITE (marca la emisora actual como favorita)
- $(8)$   $\triangle \blacktriangledown \triangle \blacktriangleright$  (navegación)
- $(9)$  OK (para confirmar)
- $(10)$  HOME (para ir al menú de inicio)
- $(h) \triangleright$  II (para reproducir/hacer una pausa en el archivo actual/reproducir la lista actual con SuperPlay™)
- $(12)$   $\blacktriangleright\blacktriangleright$  (pasa al archivo siguiente)
- $(13)$  **K** (desactiva/activa el sonido)
- n NOW PLAYING (para ir a la pantalla de reproducción actual)
- $(15)$  +VOL (sube/baja el volumen)
- (16) Botones alfanuméricos
- $(17)$  CLEAR (pulsar para eliminar el último carácter de una entrada/mantener pulsado para eliminar toda la línea de la entrada)
- (18) FULLSOUND (activa/desactiva la función FullSound™)
- (19) DBB (activa/desactiva el refuerzo dinámico de graves)
- (20) SNOOZE (detiene el sonido de alarma durante 15 minutos)
- (21) SLEEP TIMER (alterna las opciones del temporizador de desconexión automática)
- (22) REPEAT (alterna las opciones de repetición de la reproducción)
- (23) SHUFFLE (activa/desactiva la reproducción en orden aleatorio)
- (24) NEUTRAL (desactiva/activa todos los procesos de sonido)
- $(25)$  EQ (alterna las opciones predefinidas del ecualizador)
- (26) a/A (cambia entre mayúsculas y minúsculas en las entradas alfanuméricas)
- $(27)$  + RATE (aumenta/disminuye la puntuación\* de la música actual)
- $(28)$   $\blacksquare$  (para detener)
- (29)  $\blacktriangleleft$  (pasa al archivo anterior/borra la última entrada)
- $(30)$  BACK  $\rightarrow$  (vuelve a la pantalla anterior)
- SEARCH (busca archivos)
- € DEMO (activa la reproducción de demostración)
- (33) SETTINGS (para ir al menú Ajustes)
- (34) INTERNET RADIO (para ir al menú Radio Internet)
- (35) BIBLIOTECA MULTIMEDIA (para ir al menú Biblioteca)

### Nota

• \*La opción de puntuar música actual está disponible sólo para servicios de música que admitan las puntuaciones.

# <span id="page-9-0"></span>3 Preparación

# Instalación de las pilas del control remoto

### Precaución

- Riesgo de explosión. Mantenga las pilas alejadas del calor, la luz del sol o el fuego. Nunca tire las pilas al fuego.
- Riesgo de menor duración de las pilas. Nunca mezcle pilas de diferentes marcas o tipos.
- Riesgo de daños en el producto. Quite las pilas cuando el control remoto no se use durante un periodo largo de tiempo.

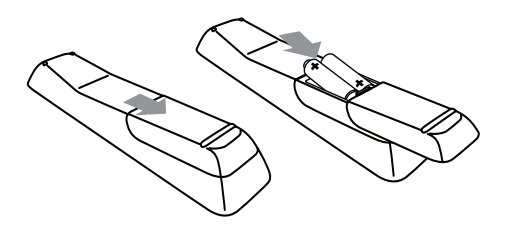

# Colocación del NP2500

## Precaución

• Riesgo de daños en el producto. Coloque el NP2500 sobre una superficie plana, nivelada y lo bastante resistente como para sostener el peso del NP2500.

# <span id="page-10-0"></span>4 Conexión

# Conexión del sistema de sonido

Puede reproducir música desde un dispositivo externo conectado a las tomas roja y blanca LINE OUT de NP2500.

- 1 Consulte el manual de usuario del dispositivo externo para conectar el cable de audio rojo y blanco incluido a las tomas de salida auxiliares del dispositivo externo.
- 2 Conecte el otro extremo del cable rojo y blanco a las tomas LINE OUT L / R de NP2500.

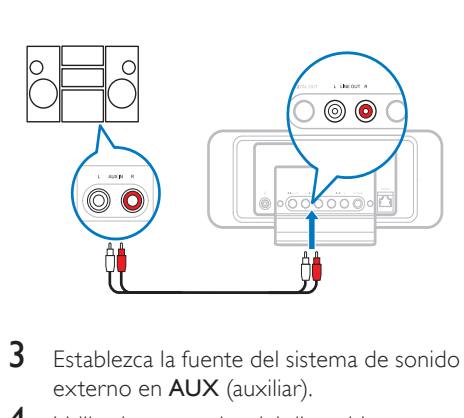

- 3 Establezca la fuente del sistema de sonido externo en AUX (auxiliar).
- 4 Utilice los controles del dispositivo externo para reproducir la música.

# Conexión de la alimentación de CA

### Precaución

- Riesgo de daños en el producto. Compruebe que el voltaje de la fuente de alimentación se corresponde con el voltaje impreso en la parte posterior o inferior del producto.
- 1 Conecte el NP2500 a la fuente de alimentación.

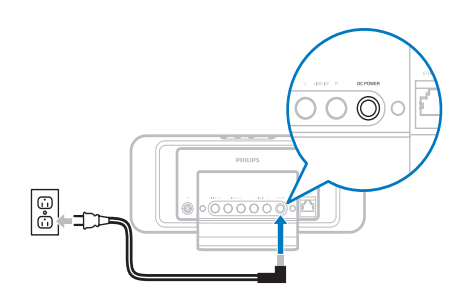

2 Continúe con los pasos del capítulo Configuración inicial.

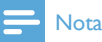

• La información de la placa de identificación está situada en la parte posterior del producto o debajo del mismo.

# <span id="page-11-0"></span>5 Encendido y cambio al modo de espera/modo de espera de ahorro

Puede seleccionar entre las siguientes opciones de estado:

- Encendido (la pantalla completa y el control remoto están activados, el botón LED está apagado)
- Modo de espera activo (la hora y el control remoto están activos, el botón LED está iluminado en color rojo)
- Modo de espera de ahorro (la pantalla y el control remoto están desactivados, el botón LED está apagado)

Si está encendido o en el modo de espera activo ,

- 1 pulse el botón  $\Phi$  del control remoto para encender el NP2500 o cambiar al modo de espera activo .
- **2** mantenga pulsado el botón  $\circ$  del NP2500 para cambiar al modo de espera de ahorro .

Durante el modo de espera de ahorro,

1 pulse el botón  $\Phi$  del NP2500 o del control remoto para encender el NP2500.

## Nota

• En modo de parada o durante un periodo de inactividad, si no se pulsa ningún botón durante 20 minutos, el NP2500 cambia al modo de espera activo.

# <span id="page-12-0"></span>6 Configuración inicial

A continuación se describe cómo desplazarse y realizar una selección con el control remoto:

- Pulse  $\triangle$  o  $\nabla$  para seleccionar una opción de menú.
- Pulse OK para confirmar la selección.
- Pulse **BACK D** para volver a la pantalla anterior.
- Pulse HOME para volver al menú de inicio.

Cuando conecte el NP2500 a la fuente de alimentación por primera vez, el NP2500 le solicitará que seleccione un idioma.

- 1 Seleccione el idioma y confirme.
	- ← El NP2500 muestra un mensaje para ver la reproducción de demostración opcional.

Tiene dos opciones:

- Ver la demostración.
- Llevar a cabo la configuración inicial.

## **Consejo**

• Después de realizar la configuración inicial, puede cambiar el idioma en el menú de configuración.

# Visualización de la demostración

- 1 Seleccione "[Sí, quiero ver la demo]", para ver la demostración.
	- » La demostración se reproducirá continuamente hasta que salga de ella.
- 2 Para salir de la reproducción de demostración, pulse  $\Phi$ .

## Nota

- El NP2500 permanecerá en el estado de configuración inicial hasta que seleccione [No] para omitir la reproducción de demostración.
- Puede volver a iniciar la reproducción de demostración con el botón DEMO del control remoto o en el menú Ajustes del NP2500.

# Conexión inicial a una red doméstica

Después de seleccionar **[No]** para omitir la demostración, el NP2500 le pedirá que elija una ubicación o zona horaria. El NP2500 también le recordará que registre el NP2500 en www. philips.com/welcome y que instale el software para el ordenador.

A continuación se describe cómo desplazarse y realizar una selección con el control remoto:

- Pulse ▲ o ▼ para seleccionar una opción de menú.
- Pulse **OK** para confirmar la selección.
- Pulse **BACK D** para volver a la pantalla anterior.
- Pulse HOME para volver al menú de inicio.
- 1 Seleccione la ubicación o zona horaria y confirme.
	- » El NP2500 le solicita que establezca una conexión de red.
- 2 Seleccione **[Sí]**, para crear una conexión a la red.
- <span id="page-13-0"></span>» El NP2500 le pide que lleve a cabo la configuración de red (si aún no se ha configurado ninguna red).
- → Seleccione [No] para salir de la configuración e ir al menú de inicio.
- **3** Continúe con una de las siguientes opciones:
- Configuración inicial: conexión de red inalámbrica con dirección IP automática Esta configuración requiere lo siguiente:
	- Un punto de acceso inalámbrico o router inalámbrico con acceso a Internet de banda ancha
	- Introducción manual de la clave de cifrado (sólo para conexiones de red cifradas)
- Configuración inicial: conexión de red inalámbrica con dirección IP estática Esta configuración requiere lo siguiente:
	- Un punto de acceso inalámbrico o router inalámbrico con acceso a Internet de banda ancha
	- Introducción manual de la dirección IP.
	- Introducción manual de la clave de cifrado (sólo para conexiones de red cifradas)
- Configuración inicial: conexión de red con cable (Ethernet) con dirección IP automática

Esta configuración requiere lo siguiente:

- Un punto de acceso o router con cable con acceso a Internet de banda ancha y un puerto Ethernet libre
- Utilice un cable Ethernet (se vende por separado).
- Configuración inicial: conexión de red con cable (Ethernet) con dirección IP estática

Esta configuración requiere lo siguiente:

- Un punto de acceso o router con cable con acceso a Internet de banda ancha y un puerto Ethernet libre
- Introducción manual de la dirección IP.
- Utilice un cable Ethernet (se vende por separado).

## Configuración inicial: conexión inalámbrica con dirección IP automática

A continuación se describe cómo desplazarse y realizar una selección con el control remoto:

- Pulse ▲ o ▼ para seleccionar una opción de menú.
- Pulse OK para confirmar la selección.
- Pulse **BACK D** para volver a la pantalla anterior.
- Pulse HOME para volver al menú de inicio.

Los botones alfanuméricos del control remoto tienen distintas funciones:

- Para seleccionar un número o carácter alfanumérico, pulse un botón una o varias veces hasta que se muestre el número o carácter alfanumérico correspondiente en la pantalla del NP2500.
- Para recorrer los distintos caracteres alfanuméricos que están disponibles, pulse un botón repetidamente.
- Para eliminar el último carácter de una entrada de la pantalla, pulse CLEAR.
	- Para eliminar de la pantalla la última línea de una entrada, mantenga pulsado CLEAR.

La pantalla le guiará a través del proceso de conexión del NP2500 a la red doméstica y a Internet. Esta sección muestra una configuración inalámbrica típica con dirección IP automática. También puede seguir los mensajes en pantalla para realizar configuraciones avanzadas que no estén descritas en este manual.

- 1 Compruebe si el nombre y la contraseña de red o la clave de cifrado están disponibles.
- 2 Active el punto de acceso inalámbrico o el router inalámbrico con acceso a Internet de banda ancha.
- <span id="page-14-0"></span>3 Siga los pasos del capítulo Conexión inicial a una red doméstica hasta que el NP2500 le solicite la configuración de red.
- 4 Seleccione [Inalámbr. (WiFi)] para iniciar el proceso de configuración de red.
- Para routers inalámbricos con configuración protegida de Wi-Fi (WPS) que admita la función de botón de configuración (PBC): en el router, presione el botón de pulsación WPS-PBC para activarla. En el NP2500 pulse OK para confirmar).
- Para router inalámbricos con configuración protegida de Wi-Fi (WPS) que admita un número de identificación personal (PIN): en el NP2500 seleccione WPS-PIN y, a continuación, introduzca el PIN que se muestra en el router.
- Para otros router inalámbricos: » El NP2500 busca redes.
- 1 Seleccione su red en la lista de redes encontradas y confirme.
	- Introduzca la clave de cifrado (si es necesario) y confirme.
	- El NP2500 obtiene la dirección IP automática.
	- El NP2500 muestra el mensaje de confirmación de conexión a la red.
	- El NP2500 le solicita la conexión a Internet.
- 2 Seleccione [Sí] para conectar a Internet.
	- » El NP2500 muestra el mensaje de confirmación de conexión Internet.
	- Nota

• Puede introducir más de una clave de cifrado. En ese caso, el NP2500 le pide que seleccione la clave de cifrado predeterminada.

## Configuración inicial: conexión inalámbrica con dirección IP estática

A continuación se describe cómo desplazarse y realizar una selección con el control remoto:

- Pulse  $\triangle$  o  $\nabla$  para seleccionar una opción de menú.
- Pulse OK para confirmar la selección.
- Pulse **BACK D** para volver a la pantalla anterior.
- Pulse HOME para volver al menú de inicio.

Los botones alfanuméricos del control remoto tienen distintas funciones:

- Para seleccionar un número o carácter alfanumérico, pulse un botón una o varias veces hasta que se muestre el número o carácter alfanumérico correspondiente en la pantalla del NP2500.
- Para recorrer los distintos caracteres alfanuméricos que están disponibles, pulse un botón repetidamente.
- Para eliminar el último carácter de una entrada de la pantalla, pulse CLEAR.
	- Para eliminar de la pantalla la última línea de una entrada, mantenga pulsado CLEAR.

La pantalla le guiará a través del proceso de conexión del NP2500 a la red doméstica y a Internet. Esta sección muestra una configuración inalámbrica típica con dirección IP estática. También puede seguir los mensajes en pantalla para realizar configuraciones avanzadas que no estén descritas en este manual.

- 1 Compruebe si el nombre y la contraseña de red o la clave de cifrado están disponibles.
- 2 Active el punto de acceso inalámbrico o el router inalámbrico con acceso a Internet de banda ancha.
- 3 Siga los pasos del capítulo Conexión inicial a una red doméstica hasta que el

Español

<span id="page-15-0"></span>NP2500 le solicite la configuración de red.

- 4 Seleccione [Inalámbr. (WiFi)] para iniciar el proceso de configuración de red.
- Para routers inalámbricos con configuración protegida de Wi-Fi (WPS) que admita la función de botón de configuración (PBC): en el router, presione el botón de pulsación WPS-PBC para activarla. En el NP2500 pulse OK para confirmar).
- Para router inalámbricos con configuración protegida de Wi-Fi (WPS) que admita un número de identificación personal (PIN): en el NP2500 seleccione WPS-PIN y, a continuación, introduzca el PIN que se muestra en el router.
- Para otros router inalámbricos: » El NP2500 busca redes.
- 1 Seleccione su red en la lista de redes encontradas y confirme.
	- Introduzca la clave de cifrado (si es necesario) y confirme.
	- El NP2500 intenta obtener una dirección IP automática.
- 2 Pulse BACK  $\Rightarrow$  para introducir su dirección IP de forma manual.
- **3** Introduzca la dirección IP estática y confirme
	- » El NP2500 muestra el mensaje de confirmación de conexión a la red.
	- » El NP2500 le solicita la conexión a Internet.
- Seleccione [Sí] para conectarse a Internet.
	- » El NP2500 muestra el mensaje de confirmación de conexión Internet.

Nota

• Puede introducir más de una clave de cifrado. En ese caso, el NP2500 le pide que seleccione la clave de cifrado predeterminada.

## Configuración inicial: conexión con cables con dirección IP automática

A continuación se describe cómo desplazarse y realizar una selección con el control remoto:

- Pulse  $\triangle$  o  $\nabla$  para seleccionar una opción de menú.
- Pulse OK para confirmar la selección.
- Pulse **BACK D** para volver a la pantalla anterior.
- Pulse HOME para volver al menú de inicio.

Los botones alfanuméricos del control remoto tienen distintas funciones:

- Para seleccionar un número o carácter alfanumérico, pulse un botón una o varias veces hasta que se muestre el número o carácter alfanumérico correspondiente en la pantalla del NP2500.
- Para recorrer los distintos caracteres alfanuméricos que están disponibles, pulse un botón repetidamente.
- Para eliminar el último carácter de una entrada de la pantalla, pulse CLEAR.
	- Para eliminar de la pantalla la última línea de una entrada, mantenga pulsado CLEAR.

La pantalla le guiará a través del proceso de conexión del NP2500 a la red doméstica y a Internet. Esta sección muestra una configuración con cables típica con dirección IP automática. También puede seguir los mensajes en pantalla para realizar configuraciones avanzadas que no estén descritas en este manual.

- **1** Conecte un cable Ethernet (se vende por separado) a la toma **ETHERNET** del NP2500 y a la toma Ethernet del router con cable.
- 2 Asegúrese de que el router con cable está encendido y tiene acceso a Internet de banda ancha.
- <span id="page-16-0"></span>3 Siga los pasos del capítulo Conexión inicial a una red doméstica hasta que el NP2500 le solicite la configuración de red.
- 4 Seleccione [Por cable (Ethernet)] para iniciar el proceso de configuración de red.
	- » El NP2500 obtiene la dirección IP automática.
	- » El NP2500 muestra el mensaje de confirmación de conexión a la red.
	- » El NP2500 le solicita la conexión a Internet.
- $5$  Seleccione [Sí] para conectar a Internet.
	- » El NP2500 muestra el mensaje de confirmación de conexión Internet.

## Configuración inicial: conexión con cables con dirección IP estática

A continuación se describe cómo desplazarse y realizar una selección con el control remoto:

- Pulse ▲ o ▼ para seleccionar una opción de menú.
- Pulse **OK** para confirmar la selección.
- Pulse **BACK D** para volver a la pantalla anterior.
- Pulse **HOME** para volver al menú de inicio.

Los botones alfanuméricos del control remoto tienen distintas funciones:

- Para seleccionar un número o carácter alfanumérico, pulse un botón una o varias veces hasta que se muestre el número o carácter alfanumérico correspondiente en la pantalla del NP2500.
- Para recorrer los distintos caracteres alfanuméricos que están disponibles, pulse un botón repetidamente.
- Para eliminar el último carácter de una entrada de la pantalla, pulse CLEAR.
	- Para eliminar de la pantalla la última línea de una entrada, mantenga pulsado CLEAR.

La pantalla le guiará a través del proceso de conexión del NP2500 a la red doméstica y a Internet. Esta sección muestra una configuración con cables típica con dirección IP estática. También puede seguir los mensajes en pantalla para realizar configuraciones avanzadas que no estén descritas en este manual.

- **1** Conecte un cable Ethernet (se vende por separado) a la toma **ETHERNET** del NP2500 y a la toma Ethernet del router con cable.
- 2 Asegúrese de que el router con cable está encendido y tiene acceso a Internet de banda ancha.
- 3 Siga los pasos del capítulo Conexión inicial a una red doméstica hasta que el NP2500 le solicite la configuración de red.
- 4 Seleccione [Por cable (Ethernet)] para iniciar el proceso de configuración de red.
	- » El NP2500 intenta obtener una dirección IP automática.
	- $\rightarrow$  Pulse BACK  $\rightarrow$  para introducir su dirección IP de forma manual.
- $5$  Introduzca la dirección IP estática y confirme
	- » El NP2500 muestra el mensaje de confirmación de conexión a la red.
	- » El NP2500 le solicita la conexión a Internet.
- **6** Seleccione [Sí] para conectarse a Internet.
	- » El NP2500 muestra el mensaje de confirmación de conexión Internet.

# <span id="page-17-0"></span>**Reproducción**

Se necesita el control remoto para ver y reproducir archivos multimedia.

A continuación se describe cómo desplazarse y realizar una selección con el control remoto:

- Pulse  $\blacktriangle$  o  $\nabla$  para seleccionar una opción de menú.
- Pulse OK para confirmar la selección.
- Pulse **BACK D** para volver a la pantalla anterior.
- Pulse HOME para volver al menú de inicio.

Las funciones de reproducción y pausa del control remoto del NP2500 son las mismas para cualquier fuente de música que elija:

- 1 Pulse HOME.<br>2 Seleccione la p
- 2 Seleccione la fuente.<br>3 Seleccione las opciones
- Seleccione las opciones.
- Pulse > II para reproducir.
	- Pulse > II para alternar entre pausa y reproducción.
- **5** Pulse **para detener la grabación.**

## Consejo

• Los siguientes capítulos explican las opciones de reproducción y las fuentes multimedia disponibles.

# Ajuste del volumen

Durante la reproducción, pulse + VOL para ajustar el volumen.

### Cómo silenciar el volumen

Durante la reproducción, pulse MUTE para desactivar y activar el sonido.

# Reproducción aleatoria

Puede reproducir los archivos de audio de la selección actual en orden aleatorio.

1 Durante la reproducción, pulse SHUFFLE para activar o desactivar la reproducción aleatoria.

# Repetición de la reproducción

Puede repetir uno o todos los archivos de audio de la selección actual.

- 1 En modo de reproducción, pulse REPEAT para alternar la función de repetición de la siguiente manera:
	- [Repetir 1]
	- El archivo de audio actual se repite de forma continua hasta que se seleccione otro modo o configuración.
	- [Repetir todo]
	- Todos los archivos de audio de la selección actual se repiten de forma continua hasta que se seleccione otro modo o configuración.
	- [Desactivado] (predeterminado)
	- Los archivos de audio se reproducen una vez (reproducción normal).

## Transmisión de música e imágenes de forma inalámbrica desde un ordenador.

Puede transmitir música e imágenes de forma inalámbrica al NP2500 desde un ordenador conectado. Los siguientes capítulos le muestran cómo

- instalar el software en su ordenador
- configurar el ordenador para poder compartir música e imágenes

## <span id="page-18-0"></span>Nota

- Si Media Browser for Philips o Twonky Media ya está instalado en el ordenador, puede saltarse la sección de instalación y continuar con la configuración.
- Para cualquier otro reproductor de medios, consulte las instrucciones del reproductor.

## Instalación del software Media **Browser**

- 1 En el ordenador, introduzca el CD de software incluido.
	- » Comienza la instalación del siguiente software:
	- ← Media Browser for Philips (en un PC)
	- » Twonky Media (en un MAC)
- 2 Siga las instrucciones del ordenador para instalar el software.

## Configuración de un PC para compartir música e imágenes

Puede compartir música e imágenes desde un PC con el NP2500. Este capítulo le muestra cómo configurar el PC para compartir música e imágenes.

- 1 Siga las instrucciones para instalar Media Browser for Philips.
- 2 En el PC, haga clic en Inicio > Programas > Media Browser > Run Media Browser (Ejecutar Media Browser).
- $3$  Vaya a Settings (Ajustes) > Server Settings (Ajustes de servidor) para comprobar que ha seleccionado el servidor correcto.
- 4 Elija Basic Settings (Ajustes básicos).
- En Basic Seting (Ajustes básicos) de la página Configuration (Configuración),
	- para localizar manualmente la música y las imágenes, haga clic en Browse (Explorar)
- para añadir manualmente un nuevo directorio de contenido, haga clic Add (Añadir)
- 6 En el control remoto del NP2500, pulse **HOME**
- Seleccione [Library] y confirme con OK.
	- » La pantalla muestra: [Buscando servidores de música UPnP…].
- 8 Pulse  $\blacktriangle\blacktriangledown$  para seleccionar una opción el nombre del servidor y confirme con OK.

## Configuración de un MAC para compartir música e imágenes

Puede compartir música e imágenes desde un MAC con el NP2500. Este capítulo le muestra cómo configurar el MAC para compartir música e imágenes.

- 1 Siga las instrucciones para instalar el software Twonky Media.
- 2 En el MAC, haga clic en  $Ir >$  Aplicaciones > Twonky Media.
- 3 En el escritorio, haga clic en Configure Twonky Media (Configurar Twonky Media).
- 4 En la sección Basic Setup (Configuración básica) de la página de configuración, haga clic en Sharing (Compartir).
	- » Se exploran los directorios de contenido.
	- » Para localizar manualmente un directorio de contenido, haga clic en Browse (Explorar).
	- » Para añadir manualmente un nuevo directorio de contenido, haga clic en Add new content directory (Añadir nuevo directorio de contenido).
	- » Para guardar los cambios, seleccione Save Changes (Guardar los cambios).
- 5 En el control remoto del NP2500, pulse HOME.
- **6** Seleccione [Library] y confirme con OK.
- <span id="page-19-0"></span>» La pantalla muestra [Buscando servidores de música UPnP…], seguido de la lista de servidores de medios.
- **7** Pulse  $\triangle$  para seleccionar una opción el nombre del servidor y confirme con OK.

# Búsqueda alfanumérica

Puede realizar una búsqueda alfanumérica para buscar archivos multimedia específicos en un dispositivo UPnP conectado.

A continuación se describe cómo desplazarse y realizar una selección con el control remoto:

- Pulse  $\blacktriangle$  o  $\nabla$  para seleccionar una opción de menú.
- Pulse **OK** para confirmar la selección.
- Pulse **BACK D** para volver a la pantalla anterior.
- Pulse **HOME** para volver al menú de inicio.

Los botones alfanuméricos del control remoto tienen distintas funciones:

- Para seleccionar un número o carácter alfanumérico, pulse un botón una o varias veces hasta que se muestre el número o carácter alfanumérico correspondiente en la pantalla del NP2500.
- Para recorrer los distintos caracteres alfanuméricos que están disponibles, pulse un botón repetidamente.
- Para eliminar el último carácter de una entrada de la pantalla, pulse CLEAR.
	- Para eliminar de la pantalla la última línea de una entrada, mantenga pulsado CLEAR.

Así es como se utiliza la función de búsqueda alfanumérica:

- 1 Encienda el NP2500.
- Pulse **BIBLIOTECA MULTIMEDIA.** 
	- » La pantalla muestra los servidores disponibles.
- 3 Seleccione el servidor.
	- » La pantalla muestra las listas disponibles.
- 4 Seleccione la lista.<br>5 Pulse SEARCH
- Pulse **SEARCH**.
	- » La pantalla muestra un cuadro de texto.
- 6 Pulse los botones alfanuméricos del control remoto para escribir la palabra de búsqueda.
- 7 Pulse OK para iniciar la búsqueda.
	- » En la pantalla se muestra la coincidencia alfabética más parecida.
- 8 Para detener la búsqueda, pulse  $\blacksquare$ .
	- Pulse HOME para volver al menú de inicio.

# Navegación rápida

Los botones alfanuméricos del control remoto tienen distintas funciones:

- Para seleccionar un número o carácter alfanumérico, pulse un botón una o varias veces hasta que se muestre el número o carácter alfanumérico correspondiente en la pantalla del NP2500.
- Para recorrer los distintos caracteres alfanuméricos que están disponibles, pulse un botón repetidamente.
- Para eliminar el último carácter de una entrada de la pantalla, pulse CLEAR.
- Para eliminar de la pantalla la última línea de una entrada, mantenga pulsado CLEAR.

la función de navegación rápida del NP2500 funciona como el método de introducción de texto que se suele utilizar en los teléfonos móviles.

1 Cuando esté dentro de una lista, pulse un botón alfanumérico una o más veces para seleccionar un carácter.

<span id="page-20-0"></span>» La función de navegación rápida muestra el primer elemento de la lista actual que comience por el carácter seleccionado (por ejemplo, el nombre de una pista dentro de una lista de pistas).

# SuperScroll - Desplazamiento a gran velocidad

Puede buscar un archivo rápidamente con SuperScroll™. La función SuperScroll™ le permite desplazarse por todos los archivos de la lista actual y controlar la velocidad.

- 1 Encienda el NP2500.
- $2$  Cuando aparezca una lista, mantenga pulsado ▲▼ para desplazarse a gran velocidad por la lista.
- 3 Suelte el botón para detener el desplazamiento.

# Radio a través de Internet

## Nota

• Las funciones de la radio por Internet requieren acceso a Internet de banda ancha.

## Cómo escuchar la radio a través de Internet

- 1 Encienda el NP2500.
- 2 Asegúrese de que el NP2500 esté conectado a Internet de banda ancha.
- 3 Pulse INTERNET RADIO para ver el menú de opciones.
	- [Emisoras favoritas] (enumera las emisoras de radio a través de Internet que ha marcado como Emisoras favoritas)
- **[Reprod. reciente]** (enumera las emisoras de radio a través de Internet que se han reproducido más recientemente)
- [Buscar] (permite buscar emisoras de radio a través de Internet)
- [Todas las emisoras] (enumera todas las emisoras de radio a través de Internet, clasificadas por géneros)
- [Programas grabados] (enumera todos los programas de radio que se han grabado)
- [Mis medios] (enumera las emisoras de radio a través de Internet que ha introducido en Club Philips, en Streamium Management)
- 4 Pulse  $\blacktriangle$  o  $\blacktriangledown$  y, a continuación, pulse  $\blacktriangleright$ para seleccionar la opción.
	- Para escuchar una emisora de radio determinada, seleccione la opción **[Buscar]** y utilice los botones alfanuméricos para escribir el nombre de la emisora de radio.
- Pulse **HOME** para volver al menú de inicio.

### Nota

• Las funciones de la radio por Internet requieren acceso a Internet de banda ancha.

## Reproducción de emisoras de radio por Internet presintonizadas

La función de Radio Internet incluye presintonías personalizadas según la configuración regional del NP2500. Puede elegir entre una selección de 10 emisoras de radio por Internet predeterminadas. También puede sobrescribir estas presintonías con otras de su elección.

- 1 Encienda el NP2500.
- $2$  Asegúrese de que el NP2500 esté conectado a Internet.
- $3$  Seleccione [Internet Radio] > [Presets]. » Aparecerá la lista de presintonías.

<span id="page-21-0"></span>4 Pulse un botón alfanumérico (de 0 a 9) para reproducir la emisora de radio por Internet asignada a ese número de presintonía.

## Asignación de emisoras de radio por Internet a presintonías

Este capítulo muestra como guardar la emisora de radio por Internet que se esté reproduciendo en un presintonía. Importante: Con esta operación se sobrescribe cualquier otra emisora de radio por Internet que estuviera guardada en la presintonía seleccionada.

- 1 Mientras escucha la radio por Internet, mantenga pulsado un botón alfanumérico (de 0 a 9) para guardar la emisora actual en la presintonía con ese número.
	- » La emisora actual se guarda en el número de presintonía seleccionado.

## Marcación de emisoras de radio como favoritas

Puede marcar emisoras de radio a través de Internet como favoritas, de forma que la próxima vez que quiera escuchar una emisora, la pueda encontrar con facilidad.

- 1 Encienda el NP2500.
- 2 Asegúrese de que el NP2500 esté conectado a Internet de banda ancha.
- 3 Cuando escuche la radio a través de Internet, pulse FAVORITE para marcar la emisora.
	- Pulse **HOME** para volver al menú de inicio.
	- La próxima vez que quiera conectarse a la radio a través de Internet, la emisora aparecerá en el menú Emisoras favoritas.

## Nota

• Las funciones de Radio Internet requieren acceso a Internet de banda ancha.

#### ⋇ Consejo

• También puede poner marcadores en las emisoras de radio a través de Internet si inicia una sesión en www.philips.com/welcome, y en el sitio de productos registrados hace clic en el enlace Streamium management.

## Cómo escuchar la radio a través de Internet

- 1 Encienda el NP2500
- 2 Asegúrese de que el NP2500 esté conectado a Internet de banda ancha.
- 3 Pulse INTERNET RADIO para ver el menú de opciones.
	- [Presets] (Presintonías, enumera las emisoras de Radio Internet presintonizadas)
	- [Emisoras favoritas] (enumera las emisoras de Radio Internet que ha marcado como Emisoras favoritas)
	- **[Reprod. reciente]** (enumera las emisoras de radio a través de Internet que se han reproducido más recientemente)
	- [Buscar] (permite buscar emisoras de Radio Internet)
	- [Todas las emisoras] (enumera todas las emisoras de Radio Internet, clasificadas por géneros)
	- [Programas grabados] (enumera todos los programas de Radio Internet que se han grabado)
	- [Mis medios] (enumera las emisoras de Radio Internet que ha introducido en Club Philips, en Streamium Management)
- **4** Pulse **▲** o  $\blacktriangledown$  y, a continuación, pulse **▶** para seleccionar la opción.
- <span id="page-22-0"></span>• Para escuchar una emisora de Radio Internet determinada, seleccione la opción [Buscar] y utilice los botones alfanuméricos para escribir el nombre de la emisora de radio.
- Pulse HOME para volver al menú de inicio.

## Nota

• Las funciones de Radio Internet requieren acceso a Internet de banda ancha.

## Cómo eliminar una emisora favorita

Puede eliminar emisoras de radio por Internet de su lista de favoritas:

- 1 Mientras escucha una emisora de radio por Internet marcada como favorita, pulse FAVORITE.
	- » La emisora actual se eliminará de su lista de Favoritos.

### Nota

• Las funciones de Radio Internet requieren acceso a Internet de banda ancha.

## Cómo agregar manualmente emisoras de radio a través de Internet

Este capítulo explica cómo registrarse en Philips y añadir al ordenador direcciones URL individuales para emisoras de radio a través de Internet.

La forma más fácil de registrarse es visitar www.philips.com/welcome y seguir las instrucciones que aparecen en pantalla para registrar el NP2500.

También tiene la opción de registrar el NP2500 en el dispositivo:

- 1 Compruebe que el NP2500 está encendido.
- 2 Asegúrese de que el NP2500 esté conectado a Internet.

3 En el NP2500, seleccione [Ajustes] > [Registrarse ya]  $>$  [Register on the device].

» Aparecerá la pantalla de registro.

4 Pulse los botones alfanuméricos del control remoto para escribir la dirección de correo electrónico válida.

## 5 Pulse OK.

- » La pantalla confirma el envío de un mensaje automático de correo electrónico a su buzón de correo.
- 6 Busque en el buzón de entrada un mensaje de correo electrónico de ConsumerCare@Philips.com con el asunto Your Streamium Registration....
- **7** Siga las instrucciones del mensaje de correo electrónico para finalizar el proceso de registro en el sitio Web de Philips.
- 8 En el sitio de productos registrados, haga clic en el enlace Streamium management.
- 9 Seleccione My Media.
- 10 Haga clic en la ficha Music.
- 11 Introduzca la dirección URL de la emisora de radio a través de Internet en la primera columna.
- 12 Introduzca un apodo en la segunda columna.
	- » El apodo es la identificación de emisoras de radio por Internet que se muestra en el NP2500.
- 13 Introduzca una descripción en la tercera columna.
- 14 Haga clic en Save para confirmar las entradas.

## <span id="page-23-0"></span>Nota

- Si la emisora de radio por Internet agregada manualmente está disponible y la emisión tiene un formato compatible, puede escucharla en el NP2500.
- Puede encontrar las emisoras de radio por Internet agregadas de forma manual en la lista Mis medios del NP2500.
- Las funciones de Radio Internet requieren acceso a Internet de banda ancha.

## Cómo escuchar My Media

Cuando añade de forma manual una emisora de radio a través de Internet, la emisora se almacena en [Mis medios].

- 1 Encienda el NP2500.
- 2 Asegúrese de que el NP2500 esté conectado a Internet de banda ancha.
- 3 Pulse INTERNET RADIO.
- Seleccione **[Mis medios]**.
	- » La pantalla muestra la lista de emisoras de radio por Internet guardadas en [Mis medios].
- 5 Pulse OK para iniciar la reproducción.
	- Para volver al menú de inicio, pulse **HOME**

### Nota

- La función Mis medios requiere registrarse en el Club Philips.
- Las funciones de Radio Internet requieren acceso a Internet de banda ancha.

## Escuche los servicios de música Rhapsody®

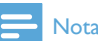

- Esta función requiere acceso a Internet de banda ancha.
- Esta función requiere una cuenta Rhapsody®.
- Esta función está disponible únicamente en algunas regiones.

Rhapsody® es un servicio de música en línea que ofrece acceso de transmisión a petición a su biblioteca de música digital. Puede utilizar este servicio en línea con el NP2500. Las funciones disponibles incluyen:

- [My Library] (construida a partir de la biblioteca de música de Rhapsody)
- **[Channels]** (le permite seleccionar emisoras de radio virtual en Internet con distintas opciones de género y otras funciones)
- [Buscar] (le permite buscar música en la biblioteca de música de Rhapsody)
- **[Music guide]** (le guía a través de los servicios de música de Rhapsody)
- [My Rhapsody] (le permite crear y seleccionar álbumes, listas de reproducción dinámicas y puntuaciones)
- [Account management] (le permite gestionar su cuenta de Rhapsody)
- 1 Encienda el NP2500.
- 2 Asegúrese de que el NP2500 esté conectado a Internet de banda ancha.
- 3 Pulse HOME.<br>4 Seleccione **IRI** 
	- Seleccione [Rhapsody].
- $5$  Siga las instrucciones que se muestran:
	- Instrucciones de Rhapsody® para seleccionar los servicios disponibles.
	- Instrucciones de gestión de cuenta para registrarse con una cuenta completa.
- **6** Pulse  $\triangle$  o  $\triangledown$  y, a continuación, pulse OK para seleccionar.
	- Pulse HOME para volver al menú de inicio.

## Nota

- Los servicios en línea Rhapsody® están disponibles según el tipo de cuenta que tenga.
- Rhapsody® y el logotipo de Rhapsody son marcas comerciales registradas de RealNetworks, Inc.

## <span id="page-24-0"></span>Puntuación de la música de Rhapsody®

Puede utilizar el control remoto para puntuar la música de aquellos servicios de música que sean compatibles con las puntuaciones.

- 1 Mientras se desplaza por la música de Rhapsody® en el NP2500, pulse  $RATE - para putuar la pista actual en la$ pantalla.
	- » La puntuación seleccionada se indica con estrellas.
	- » Pulse HOME para volver al menú de inicio.

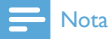

• Los servicios en línea Rhapsody® están disponibles según el tipo de cuenta que tenga.

# <span id="page-25-0"></span>8 Ajustes

Los siguientes ajustes están disponibles:

- [Modo de reprod.]
- **[Ajustes sonido]**
- [Mostrar ajustes]
- [Ajustes present. diapositivas]
- [Carátula del álbum]
- [Sonido de clic]
- [Ajustes de alarma del reloj]
- [Ajustes de red]
- [Ajustes del reloj]
- [Lugar/zona hor.]
- [Idioma]
- [ID e información del dispositivo]
- [Registro de usuario]
- [Buscar actualización de software]
- [Modo demo]
- [Números de centro de contacto]
- [Restablecer ajustes de fábrica]
- [Información legal]

A continuación se describe cómo desplazarse y realizar una selección con el control remoto:

- Pulse  $\triangle$  o  $\nabla$  para seleccionar una opción de menú.
- Pulse OK para confirmar la selección.
- Pulse **BACK D** para volver a la pantalla anterior.
- Pulse **HOME** para volver al menú de inicio.

Para cambiar los ajustes:

- 1 Encienda el NP2500.<br>2 Pulse SETTINGS
- 2 Pulse SETTINGS.
- 3 Seleccione la opción del menú y confirme.

# Modo de reproducción

El NP2500 ofrece opciones del modo de reproducción que se pueden alternar mediante los botones del control remoto.

- Reproducción aleatoria
- Repetición de la reproducción También puede cambiar las opciones del modo de reproducción en el menú de configuración:
- 1 Pulse SETTINGS, para ir al menú de configuración.
- 2 Seleccionar
	- [Repetición] o
	- [Aleatorio].
- **3** Seleccione la opción que desee y confirme.

# Ajustes de sonido

Los ajustes de sonido del NP2500 ofrecen las siguientes opciones:

- FullSound™
- Ecualizador

## FullSound

El NP2500 ofrece un ajuste de sonido preconfigurado llamado FullSound™. La función FullSound™ restaura los detalles sónicos de la música comprimida y ofrece una experiencia de sonido total sin distorsiones.

1 Pulse FULLSOUND para desactivar o activar (configuración predeterminada) la función FullSound™.

## <span id="page-26-0"></span>Ajustes del ecualizador

Puede elegir entre las siguientes opciones de ecualizador:

- [Dyn. Bass Boost]
- [Rock]
- [Pop]
- [Jazz]
- [Clásica]
- [Desactivado]
- 1 Pulse **SETTINGS**, para ir al menú de configuración.
- 2 Seleccione [Ajustes sonido] > [Ecualizador].
- 3 Seleccione una opción del menú y confirme.

# Ajustes de la secuencia de diapositivas

Los ajustes de la secuencia de diapositivas del NP2500 ofrecen las siguientes opciones:

- [Aleatorio]
- [Repetición]
- [Tiempo por diapositiva]

# Ajustes de pantalla

Los ajustes de pantalla del NP2500 ofrecen las siguientes opciones de iluminación de la pantalla:

- Brillo cuando está activado el NP2500.
- Brillo en espera del NP2500.

## Ajustes de brillo cuando está activado el NP2500

Puede elegir entre los siguientes ajustes de brillo cuando el dispositivo está encendido:

- [Brillo]
- [DIM]
- 1 Pulse SETTINGS, para ir al menú de configuración.
- 2 Seleccione [Brillo cuando está activado].
- $3$  Seleccione una opción del menú y confirme.

## Ajustes de brillo cuando el NP2500 está en modo de espera.

Puede elegir entre los siguientes ajustes de brillo cuando el dispositivo está en modo de espera:

- [Brillo]
- [DIM]
- [Desactivado]
- 1 Pulse SETTINGS, para ir al menú de configuración.
- 2 Seleccione [Brillo en espera].
- **3** Seleccione una opción del menú y confirme.

# Sonido de "clic"

El NP2500 emitirá una señal sonora (clic) cada vez que pulse un botón del control remoto. Puede activar o desactivar el sonido de "clic":

- 1 Pulse SETTINGS, para ir al menú de configuración.
- 2 Seleccione [Sonido de clic].<br>3 Besalte la opción y después
- Resalte la opción y después pulse OK.

# <span id="page-27-0"></span>Portada de álbum

El NP2500 puede mostrar la carátula del álbum como fondo o como imagen en miniatura en la pantalla de reproducción de música. La carátula del álbum debe estar disponible para que se pueda mostrar. Para álbumes sin carátula disponible, el NP2500 muestra un icono predeterminado.

Puede activar o desactivar la visualización de la carátula de álbum:

- 1 Pulse **SETTINGS**, para ir al menú de configuración.
- 2 Seleccione [Carátula del álbum].<br>3 Besalte la opción y después pulse
- Resalte la opción y después pulse OK.

# Ajustes del reloj

El NP2500 tiene un reloj con funciones de alarma. El reloj se debe ajustar para que la función de alarma funcione.

El reloj se configura de la siguiente forma:

- 1 Pulse SETTINGS, para ir al menú de configuración.
- 2 Seleccione  $A$ iustes del reloi $1$  >  $B$ Fecha y hora], para introducir los ajustes de fecha y hora.
- 3 Puede seleccionar las siguientes opciones:
	- [Fecha y hora actual]  $>$  [Automático] (Internet)], para sincronizar la hora automáticamente a través de Internet (requiere conexión a Internet).
	- [Fecha y hora actual]  $>$  [Manual], para ajustar la hora de forma manual.

Para ajustar la fecha y la hora de forma manual:

- Pulse  $\triangle$  o  $\nabla$  para configurar el ajuste.
- 2 Pulse OK para confirmar. En los ajustes de fecha y hora, puede ajustar los siguientes formatos:
- **[Formato de hora]** Ajuste la opción que desee en el submenú de formato de hora.
- **[Formato de fecha]** Ajuste la opción que desee en el submenú de formato de fecha.
- **[Hora de verano]** Marque la casilla para seleccionar esta opción.
	- » Cuando está seleccionada la opción de horario de verano el reloj se adelanta una hora en el horario de verano.
	- » Para volver al horario de invierno y retrasar el reloj una hora, anule la selección de esta opción.

# Ajustes de la alarma

El NP2500 tiene una función de alarma. El reloj se debe ajustar para que la función de alarma funcione.

La alarma se configura de la siguiente forma:

- 1 Pulse SETTINGS, para ir al menú de configuración.
- 2 Seleccione [Ajustes del reloj] > [Alarma] para introducir los ajustes de la alarma.
- **3** Puede seleccionar las siguientes opciones:
	- [Desact. alarma] (predeterminado)
	- [Música]
	- [Zumbador]

Para ajustar la hora de la alarma:

- **1** Pulse  $\triangle$  o  $\triangledown$  para configurar el ajuste.
- **2** Pulse  $OK$  para confirmar.

# Configuración de red

Puede elegir entre distintas configuraciones. Este manual explica las siguientes opciones:

• Conexión de red inalámbrica con dirección IP automática Ésta es la configuración de red más común.

Esta configuración requiere lo siguiente:

Un punto de acceso inalámbrico o router inalámbrico con acceso a Internet de banda ancha

- <span id="page-28-0"></span>• Introducción manual de la clave de cifrado (sólo para conexiones de red cifradas)
- Conexión de red inalámbrica con dirección IP estática

Esta configuración requiere lo siguiente:

- Un punto de acceso inalámbrico o router inalámbrico con acceso a Internet de banda ancha
- Introducción manual de la dirección IP.
- Introducción manual de la clave de cifrado (sólo para conexiones de red cifradas)
- Conexión de red con cable (Ethernet) con dirección IP automática

Esta configuración requiere lo siguiente:

- Un módem u ordenador con cable. acceso a Internet de banda ancha y un puerto Ethernet libre
- Utilice un cable Ethernet (se vende por separado).
- Conexión de red con cable (Ethernet) con dirección IP estática

Esta configuración requiere lo siguiente:

- Un módem u ordenador con cable, acceso a Internet de banda ancha y un puerto Ethernet libre
- Utilice un cable Ethernet (se vende por separado).
- Introducción manual de la dirección IP.

## Conexión inalámbrica con dirección IP automática

A continuación se describe cómo desplazarse y realizar una selección con el control remoto:

- Pulse  $\blacktriangle$  o  $\nabla$  para seleccionar una opción de menú.
- Pulse OK para confirmar la selección.
- Pulse **BACK D** para volver a la pantalla anterior.
- Pulse HOME para volver al menú de inicio.

Los botones alfanuméricos del control remoto tienen distintas funciones:

- Para seleccionar un número o carácter alfanumérico, pulse un botón una o varias veces hasta que se muestre el número o carácter alfanumérico correspondiente en la pantalla del NP2500.
- Para recorrer los distintos caracteres alfanuméricos que están disponibles, pulse un botón repetidamente.
- Para eliminar el último carácter de una entrada de la pantalla, pulse CLEAR.
	- Para eliminar de la pantalla la última línea de una entrada, mantenga pulsado CLEAR.

La pantalla le guiará a través del proceso de conexión del NP2500 a la red doméstica y a Internet. Esta sección muestra una configuración inalámbrica típica con dirección IP automática. También puede seguir los mensajes en pantalla para realizar configuraciones avanzadas que no estén descritas en este manual.

- 1 Compruebe si el nombre y la contraseña de red o la clave de cifrado están disponibles.
- 2 Active el punto de acceso inalámbrico o el router inalámbrico con acceso a Internet de banda ancha.
- 3 Encienda el NP2500.
- 4 Pulse SETTINGS, para ir al menú de configuración.
- 5 Seleccione [Inalámbr. (WiFi)] para iniciar el proceso de configuración de red.
- Para routers inalámbricos con configuración protegida de Wi-Fi (WPS) que admita la función de botón de configuración (PBC): en el router, presione el botón de pulsación WPS-PBC para activarla. En el NP2500 pulse OK para confirmar).
- Para router inalámbricos con configuración protegida de Wi-Fi (WPS) que admita un número de identificación

Español

<span id="page-29-0"></span>personal (PIN): en el NP2500 seleccione WPS-PIN y, a continuación, introduzca el PIN que se muestra en el router.

- Para otros router inalámbricos: » El NP2500 busca redes.
- 1 Seleccione su red en la lista de redes encontradas y confirme.
	- Introduzca la clave de cifrado (si es necesario) y confirme.
	- El NP2500 obtiene la dirección IP automática.
	- El NP2500 muestra el mensaje de confirmación de conexión a la red.
	- El NP2500 le solicita la conexión a Internet.
- 2 Seleccione [Sí] para conectar a Internet.
	- » El NP2500 muestra el mensaje de confirmación de conexión Internet.

## Nota

• Puede introducir más de una clave de cifrado. En ese caso, el NP2500 le pide que seleccione la clave de cifrado predeterminada.

## Conexión inalámbrica con dirección IP estática

A continuación se describe cómo desplazarse y realizar una selección con el control remoto:

- Pulse  $\blacktriangle$  o  $\nabla$  para seleccionar una opción de menú.
- Pulse OK para confirmar la selección.
- Pulse **BACK D** para volver a la pantalla anterior.
- Pulse **HOME** para volver al menú de inicio.

Los botones alfanuméricos del control remoto tienen distintas funciones:

• Para seleccionar un número o carácter alfanumérico, pulse un botón una o varias veces hasta que se muestre el número o carácter alfanumérico correspondiente en la pantalla del NP2500.

- Para recorrer los distintos caracteres alfanuméricos que están disponibles, pulse un botón repetidamente.
- Para eliminar el último carácter de una entrada de la pantalla, pulse CLEAR.
	- Para eliminar de la pantalla la última línea de una entrada, mantenga pulsado CLEAR.

La pantalla le guiará a través del proceso de conexión del NP2500 a la red doméstica y a Internet. Esta sección muestra una configuración inalámbrica típica con dirección IP estática. También puede seguir los mensajes en pantalla para realizar configuraciones avanzadas que no estén descritas en este manual.

- 1 Compruebe si el nombre y la contraseña de red o la clave de cifrado están disponibles.
- 2 Active el punto de acceso inalámbrico o el router inalámbrico con acceso a Internet de banda ancha.
- 3 Encienda el NP2500.
- 4 Pulse SETTINGS, para ir al menú de configuración.
- 5 Seleccione [Inalámbr. (WiFi)] para iniciar el proceso de configuración de red.
- Para routers inalámbricos con configuración protegida de Wi-Fi (WPS) que admita la función de botón de configuración (PBC): en el router, presione el botón de pulsación WPS-PBC para activarla. En el NP2500 pulse OK para confirmar).
- Para router inalámbricos con configuración protegida de Wi-Fi (WPS) que admita un número de identificación personal (PIN): en el NP2500 seleccione WPS-PIN y, a continuación, introduzca el PIN que se muestra en el router.
- Para otros router inalámbricos: » El NP2500 busca redes.
- <span id="page-30-0"></span>1 Seleccione su red en la lista de redes encontradas y confirme.
	- Introduzca la clave de cifrado (si es necesario) y confirme.
	- El NP2500 intenta obtener una dirección IP automática.
- **2** Pulse **BACK p** para introducir su dirección IP de forma manual.
- 3 Introduzca la dirección IP estática y confirme
	- » El NP2500 muestra el mensaje de confirmación de conexión a la red.
	- » El NP2500 le solicita la conexión a Internet.
- 4 Seleccione [Sí] para conectar a Internet.
	- » El NP2500 muestra el mensaje de confirmación de conexión Internet.

## Nota

• Puede introducir más de una clave de cifrado. En ese caso, el NP2500 le pide que seleccione la clave de cifrado predeterminada.

## Conexión con cables con dirección IP automática

A continuación se describe cómo desplazarse y realizar una selección con el control remoto:

- Pulse  $\blacktriangle$  o  $\blacktriangledown$  para seleccionar una opción de menú.
- Pulse OK para confirmar la selección.
- Pulse **BACK D** para volver a la pantalla anterior.
- Pulse **HOME** para volver al menú de inicio.

Los botones alfanuméricos del control remoto tienen distintas funciones:

• Para seleccionar un número o carácter alfanumérico, pulse un botón una o varias veces hasta que se muestre el número o carácter alfanumérico correspondiente en la pantalla del NP2500.

- Para recorrer los distintos caracteres alfanuméricos que están disponibles, pulse un botón repetidamente.
- Para eliminar el último carácter de una entrada de la pantalla, pulse CLEAR.
	- Para eliminar de la pantalla la última línea de una entrada, mantenga pulsado CLEAR.

La pantalla le guiará a través del proceso de conexión del NP2500 a la red doméstica y a Internet. Esta sección muestra una configuración con cables típica con dirección IP automática. También puede seguir los mensajes en pantalla para realizar configuraciones avanzadas que no estén descritas en este manual.

- **1** Conecte un cable Ethernet (se vende por separado) a la toma ETHERNET del NP2500 y a la toma Ethernet del router con cable.
- 2 Asegúrese de que el router con cable está encendido y tiene acceso a Internet de banda ancha.
- 3 Encienda el NP2500.
- 4 Pulse SETTINGS, para ir al menú de configuración.
- 5 Seleccione [Por cable (Ethernet)] para iniciar el proceso de configuración de red.
	- » El NP2500 obtiene la dirección IP automática.
	- » El NP2500 muestra el mensaje de confirmación de conexión a la red.
	- » El NP2500 le solicita la conexión a Internet.
- 6 Seleccione [Sí] para conectar a Internet.
	- » El NP2500 muestra el mensaje de confirmación de conexión Internet.

## <span id="page-31-0"></span>Conexión con cables con dirección IP estática

A continuación se describe cómo desplazarse y realizar una selección con el control remoto:

- Pulse  $\blacktriangle$  o  $\nabla$  para seleccionar una opción de menú.
- Pulse **OK** para confirmar la selección.
- Pulse **BACK D** para volver a la pantalla anterior.
- Pulse HOME para volver al menú de inicio.

Los botones alfanuméricos del control remoto tienen distintas funciones:

- Para seleccionar un número o carácter alfanumérico, pulse un botón una o varias veces hasta que se muestre el número o carácter alfanumérico correspondiente en la pantalla del NP2500.
- Para recorrer los distintos caracteres alfanuméricos que están disponibles, pulse un botón repetidamente.
- Para eliminar el último carácter de una entrada de la pantalla, pulse CLEAR.
	- Para eliminar de la pantalla la última línea de una entrada, mantenga pulsado CLEAR.

La pantalla le guiará a través del proceso de conexión del NP2500 a la red doméstica y a Internet. Esta sección muestra una configuración con cables típica con dirección IP estática. También puede seguir los mensajes en pantalla para realizar configuraciones avanzadas que no estén descritas en este manual.

- 1 Conecte un cable Ethernet (se vende por separado) a la toma ETHERNET del NP2500 y a la toma Ethernet del router con cable.
- 2 Asegúrese de que el router con cable está encendido y tiene acceso a Internet de banda ancha.
- 3 Encienda el NP2500.
- 4 Pulse SETTINGS, para ir al menú de configuración.
- 5 Seleccione [Por cable (Ethernet)] para iniciar el proceso de configuración de red.
	- » El NP2500 intenta obtener una dirección IP automática.
	- $\rightarrow$  Pulse BACK  $\rightarrow$  para introducir su dirección IP de forma manual.
- 6 Introduzca la dirección IP estática y confirme
	- » El NP2500 muestra el mensaje de confirmación de conexión a la red.
	- » El NP2500 le solicita la conexión a Internet.
- 7 Seleccione [Sí] para conectar a Internet.
	- » El NP2500 muestra el mensaje de confirmación de conexión Internet.

# Ubicación y zona horaria

Los ajustes de ubicación y zona horaria del NP2500 se pueden cambiar de la siguiente forma:

- 1 Pulse **SETTINGS**, para ir al menú de configuración.
- 2 Seleccione [Lugar/zona hor.].<br>3 Seleccione una opción del me
- 3 Seleccione una opción del menú y confirme.
	- » El NP2500 aplicará los nuevos ajustes de ubicación y zona horaria.
	- $\rightarrow$  Pulse BACK  $\rightarrow$  para volver a la pantalla anterior.
	- » Pulse HOME para volver al menú de inicio.

# <span id="page-32-0"></span>Idioma

El idioma de la pantalla se puede cambiar de la siguiente forma:

- 1 Pulse SETTINGS, para ir al menú de configuración.
- Seleccione [Idioma].
- 3 Seleccione una opción del menú y confirme.
	- » El idioma de la pantalla cambiará según el nuevo ajuste seleccionado.
	- $\rightarrow$  Pulse BACK  $\rightarrow$  para volver a la pantalla anterior.
	- → Pulse HOME para volver al menú de inicio.

# Registro del NP2500

Para registrar el NP2500 necesita una dirección de correo electrónico válida y acceso a un buzón de correo.

A continuación se describe cómo desplazarse y realizar una selección con el control remoto:

- Pulse  $\blacktriangle$  o  $\blacktriangledown$  para seleccionar una opción de menú.
- Pulse OK para confirmar la selección.
- Pulse **BACK D** para volver a la pantalla anterior.
- Pulse HOME para volver al menú de inicio.

Los botones alfanuméricos del control remoto tienen distintas funciones:

- Para seleccionar un número o carácter alfanumérico, pulse un botón una o varias veces hasta que se muestre el número o carácter alfanumérico correspondiente en la pantalla del NP2500.
- Para recorrer los distintos caracteres alfanuméricos que están disponibles, pulse un botón repetidamente.
- Para eliminar el último carácter de una entrada de la pantalla, pulse CLEAR.

• Para eliminar de la pantalla la última línea de una entrada, mantenga pulsado CLEAR.

> Puede registrar el NP2500 en Philips de la siguiente forma:

> La forma más fácil de registrarse es visitar www.philips.com/welcome y seguir las instrucciones que aparecen en pantalla para registrar el NP2500. También tiene la opción de registrar el NP2500 en el dispositivo:

- 1 Compruebe que el NP2500 está encendido.
- 2 Asegúrese de que el NP2500 esté conectado a Internet.
- **3** En el NP2500, seleccione **[Ajustes]** > [Registrarse ya]  $>$  [Register on the device].
	- » Aparecerá la pantalla de registro.
- 4 Pulse los botones alfanuméricos del control remoto para escribir la dirección de correo electrónico válida.
- 5 Pulse OK.
	- » La pantalla confirma el envío de un mensaje automático de correo electrónico a su buzón de correo.
- 6 Compruebe si ha recibido un mensaje de correo electrónico de ConsumerCare@ philips.com en la bandeja de entrada con asunto Your Streamium Registration....
- 7 Siga las instrucciones del mensaje de correo electrónico para finalizar el proceso de registro en el sitio Web de Philips.

## <span id="page-33-0"></span>Cancelación del registro del NP2500

A continuación se describe cómo desplazarse y realizar una selección con el control remoto:

- Pulse  $\triangle$  o  $\nabla$  para seleccionar una opción de menú.
- Pulse OK para confirmar la selección.
- Pulse **BACK to** para volver a la pantalla anterior.
- Pulse **HOME** para volver al menú de inicio.

Puede cancelar el registro del NP2500 en Philips de la siguiente forma:

- 1 Pulse SETTINGS, para ir al menú de configuración.
- 2 Seleccione [Registro de usuario] > [Anular registro].
	- » El NP2500 le solicitará que confirme.
- **3** Confirme para cancelar el registro.
	- » La pantalla muestra un mensaje de confirmación indicando que se ha cancelado el registro del NP2500 con su cuenta de correo electrónico.

## Información de registro

Así es como puede comprobar el estado del registro del NP2500:

- 1 Pulse SETTINGS, para ir al menú de configuración.
- 2 Seleccione [Registro de usuario] > [Estado del registro].
	- » El NP2500 muestra la información de registro.
	- → Pulse **BACK** para volver a la pantalla anterior.
	- » Pulse HOME para volver al menú de inicio.

# Comprobación de actualizaciones de software

A continuación se describe cómo desplazarse y realizar una selección con el control remoto:

- Pulse  $\triangle$  o  $\nabla$  para seleccionar una opción de menú.
- Pulse > para confirmar la selección.
	- Pulse **OK** para confirmar una entrada alfanumérica.
- Pulse HOME para volver al menú de inicio.

Puede comprobar las actualizaciones de software del NP2500 de la siguiente forma:

- 1 Asegúrese de que el NP2500 esté conectado a Internet.
- 2 Pulse SETTINGS, para ir al menú de configuración.
- 3 Seleccione [Buscar actualización de software] y confirme.
	- » El NP2500 comprueba si hay una versión de software nueva.
- 4 Lea la información que se muestra en la pantalla del NP2500.

Si hay una nueva versión de software disponible para el NP2500:

- **1** Siga las instrucciones que se muestran en pantalla para completar la actualización.
	- » El NP2500 le pedirá que acepte las condiciones y descargue el software.
	- » El NP2500 se reiniciará después de la actualización.

## Nota

• Las actualizaciones obligatorias no requieren su aprobación o confirmación.

Si el NP2500 ya tiene la última versión de software instalada:

- Pulse **BACK**  $\bigcirc$  para volver a la pantalla anterior.
	- Pulse **HOME** para volver al menú de inicio.

# <span id="page-34-0"></span>Información

Puede encontrar información acerca del NP2500 de la siguiente forma:

- 1 Pulse SETTINGS, para ir al menú de configuración.
- 2 Seleccione [ID e información del dispositivo].
- $3$  Pulse OK para confirmar.
	- » La información del dispositivo se muestra en la pantalla del NP2500.
	- $\rightarrow$  Pulse BACK  $\rightarrow$  para volver a la pantalla anterior.
	- → Pulse HOME para volver al menú de inicio.

# Modo de demostración

Puede entrar al modo de demostración desde el menú de configuración:

- 1 Pulse SETTINGS, para ir al menú de configuración.
- 2 Seleccione **[Modo demo]**.
	- » La demostración se reproducirá continuamente hasta que salga de ella.
- 3 Para salir de la reproducción de demostración, pulse  $\Phi$ .

# Consejo

• Puede iniciar la reproducción de demostración más rápidamente con el botón DEMO del control remoto.

# Números del centro de asistencia

Puede buscar los números del centro de asistencia de la siguiente forma:

- 1 Pulse **SETTINGS**, para ir al menú de configuración.
- 2 Seleccione **[Números de centro de** contacto].
- **3** Pulse OK para confirmar.
	- » Los números del centro de asistencia se mostrarán en la pantalla del NP2500.
	- $\rightarrow$  Pulse **BACK**  $\rightarrow$  para volver a la pantalla anterior.
	- » Pulse HOME para volver al menú de inicio.

# Restablecimiento de los ajustes de fábrica

## Precaución

• El siguiente procedimiento borra todos los ajustes personalizados y reinicia el NP2500 con su estado original de fábrica.

Los ajustes de fábrica del NP2500 se restablecen de la siguiente forma:

- 1 Pulse SETTINGS, para ir al menú de configuración.
- 2 Seleccione [Restablecer ajustes de fábrica].
- **3** Seleccione **[Sí]** para volver a confirmar. » El NP2500 se reiniciará.
	- » Los ajustes de fábrica del NP2500 se han restaurado.

# <span id="page-35-0"></span>Información legal

Puede encontrar información legal adicional acerca del NP2500 de la siguiente forma:

- 1 Pulse SETTINGS, para ir al menú de configuración.
- 2 Seleccione [Información legal].<br>3 Pulse OK para confirmar

### Pulse OK para confirmar.

- » La información legal del dispositivo se muestra en la pantalla del NP2500.
- → Pulse BACK < para volver a la pantalla anterior.
- » Pulse HOME para volver al menú de inicio.

# <span id="page-36-0"></span>9 Mantenimiento

En este capítulo encontrará algunos consejos para el mantenimiento del NP2500.

# Limpieza

- Nota • Evite la humedad y la abrasión.
- 1 Limpie el NP2500 únicamente con un paño suave y seco.

# <span id="page-37-0"></span>10 Datos técnicos

### Información general

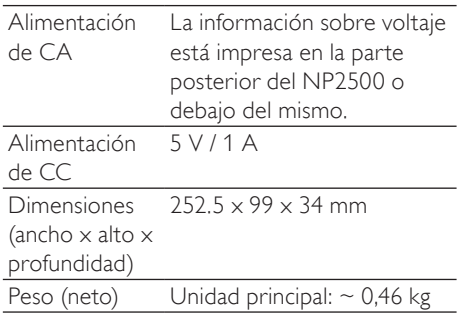

### Consumo de energía

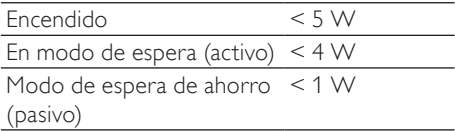

### Salida de audio

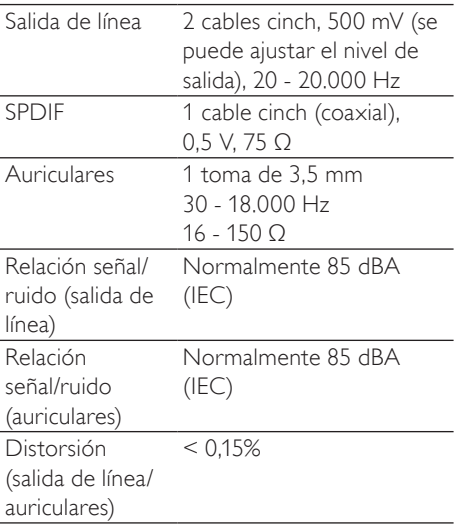

### Entrada de audio

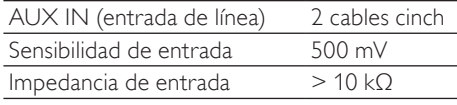

### Inalámbrico

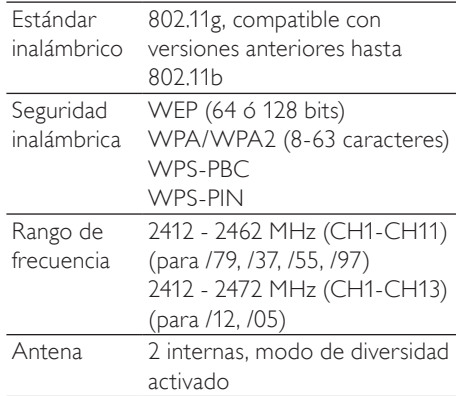

## Configuración con cable (LAN/Ethernet)

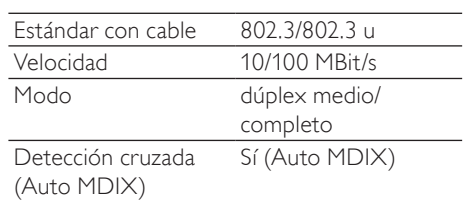

### Posibilidades de decodificación

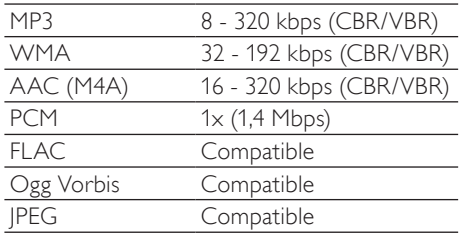

### Compatibilidad con listas de reproducción

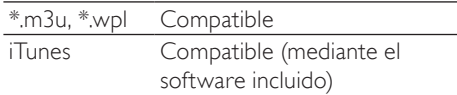

### <span id="page-38-0"></span>Formato de imágenes compatible

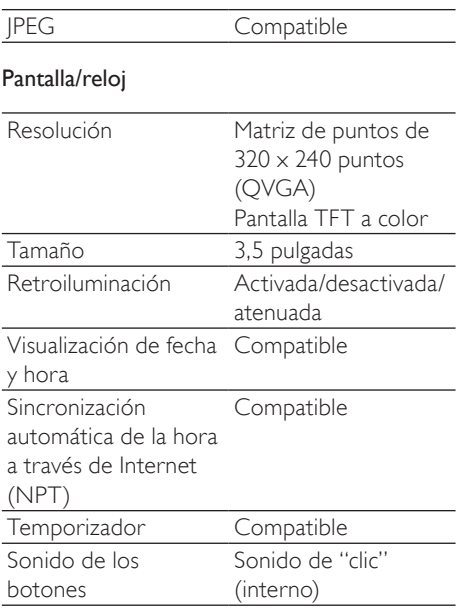

Las especificaciones y la apariencia externa pueden cambiar sin previo aviso.

# Formatos de archivo de audio compatibles

El NP2500 admite los siguientes formatos de archivo de audio:

- MP3 (8-320 kbps y VBR)
- WMA (hasta 192 kbps)
- AAC sin protección DRM (M4A) (16 320 kbps y VBR16)
- PCM (1,4 Mbps)
- $FI$   $AC$
- Ogg Vorbis

## Nota

• La pantalla del NP2500 admite directorios con anidamiento de hasta un máximo de 8 niveles.

# Formatos de archivo de imagen admitidos

El NP2500 admite los siguientes formatos de archivo de imagen:

• JPEG

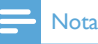

• La pantalla del NP2500 admite directorios con anidamiento de hasta un máximo de 8 niveles.

# Accesorios incluidos

- Control remoto
- 2 pilas AAA
- CD-ROM
- Adaptador de alimentación de CA con cable

## Requisitos de conexión del ordenador

Los requisitos mínimos para realizar la conexión con un ordenador son:

- Windows 2000 SP4 (o superior), Windows XP SP2, Windows Vista o Mac
- Procesador Pentium III a 500 MHz o superior
- 256 MB de RAM
- Unidad de CD-ROM
- Adaptador
	- Habilitación Ethernet (para conexión por cable)
	- Red inalámbrica 802.11 b/g (para conexión inalámbrica)
- 500 MB de espacio libre en el disco duro

# <span id="page-39-0"></span>11 Solución de problemas

### No hay conexión de red, aqué puedo hacer?

Durante la configuración de red, el reproductor puede haber asignado una dirección IP predefinida y ahora intenta establecer una conexión de red con esta dirección IP predefinida. (El reproductor intenta establecer una conexión de red inalámbrica o con cable, dependiendo del tipo de configuración que seleccionó inicialmente). Motivos posibles:

- La dirección IP estática no pudo registrarse (por ejemplo, si pulsa HOME o sale del proceso de configuración por otros medios antes de introducir la dirección IP estática correcta).

- La dirección IP estática no pudo registrarse automáticamente mediante el servidor DHCP (por ejemplo, si falló la conexión automática al servidor DHCP y el reproductor le solicita que introduzca una dirección IP estática, pero pulsa HOME o sale del proceso de configuración por otros medios antes de introducir la dirección IP estática correcta). Solución:

Siga las instrucciones del capítulo "Configuración de red" de este manual de usuario para configurar la red correctamente. La "Configuración de red" le permitirá alternar entre una conexión de red inalámbrica o con cable.

### No puedo oír ningún sonido o el sonido es demasiado bajo. ¿Qué puedo hacer?

- Pulse + VOL para aumentar el volumen.
- Pulse el botón MUTE de nuevo para volver a activar la salida de sonido.

### ¿Hay una distancia máxima de transmisión entre el router inalámbrico y el NP2500 para lograr una transmisión efectiva?

Sí. La distancia máxima de transmisión Wi-Fi es de 250 m (medido en un espacio abierto). No obstante, en un entorno doméstico,

donde existen obstáculos sólidos como paredes o puertas, la distancia de transmisión efectiva se reduce a 50-100 m. Coloque los dispositivos en otro lugar si nota problemas de transmisión.

### No he recibido ningún correo electrónico de registro de ConsumerCare@Philips.com.

- Asegúrese de que la dirección de correo electrónico introducida en la sección de registro de usuario es válida y está escrita correctamente.
- Asegúrese de que el ordenador tiene una conexión a Internet activa.
- Puede que el servidor de Internet esté ocupado. Vuelva a intentarlo más tarde.
- Asegúrese de que el correo electrónico se haya enviado a la carpeta de correo no deseado.

¿Cómo puedo evitar las interferencias Wi-Fi de otros dispositivos que operan en el mismo espectro de frecuencia (2,4 GHz), como teléfonos DECT o dispositivos Bluetooth?

- Aleje el NP2500 a una distancia de al menos 3 m de estos dispositivos.
- Use una clave de cifrado WEP/WPA cuando cree la conexión inalámbrica con el ordenador o la red doméstica.
- Cambie el canal de funcionamiento de los dispositivos que interfieren.
- Oriente los dispositivos hacia diferentes direcciones para minimizar las interferencias.

# <span id="page-40-0"></span>12 Glosario

# A

### AAC (del inglés, Advanced Audio Coding, codificación de audio avanzada)

Un programa de compresión de audio definido como parte del estándar MPEG-2 (también se conoce como MPEG-2 AAC o MPEG-2 NBC, o no compatible con versiones anteriores). Ofrece un mejor sonido y un porcentaje de compresión aproximadamente un 30% superior en comparación con el formato MPEG-1 MP3.

### Amplificador

Dispositivo de una sola etapa o un circuito a gran escala con múltiples etapas para crear ganancia, es decir, hace mayores las señales pequeñas.

### Antena

Dispositivo, como una varilla o cable, que recoge una señal de radiofrecuencia recibida o irradia una señal de radiofrecuencia transmitida.

### Audio digital

El audio digital es una señal de sonido que se ha convertido a valores numéricos. El sonido digital se puede transmitir por varios canales. El sonido analógico solamente se puede transmitir por dos canales.

## B

### Bit / bits

Un bit es un dígito binario, que adopta un valor de 0 ó 1. Por ejemplo, el número 10010111 tiene una longitud de 8 bits.

# $\subset$

## CA (corriente alterna)

La corriente alterna es la corriente eléctrica cuya magnitud y dirección varían cíclicamente, a diferencia de CC (corriente continua) cuya dirección permanece constante. La forma de onda habitual de un circuito de alimentación de CA es sinoidal, ya que es la que produce la transmisión de energía más eficaz. No obstante, algunas aplicaciones utilizan formas de onda distintas, tales como triangulares o cuadradas.

## CBR (velocidad de bits constante)

Con CBR el codificador asigna la misma cantidad de bits en cada cuadro, independientemente de los que necesite en realidad. La desventaja de CBR es que los bits se malgastan en el caso de una imagen totalmente negra o de silencio absoluto en un cuadro de audio. Y las imágenes o los cuadros de audio con muchos elementos pueden necesitar estos bits.

### CC (corriente continua)

La corriente continua es el flujo constante de carga eléctrica. Normalmente está en un conductor como, por ejemplo, un cable. En la corriente continua, las cargas eléctricas fluyen en la misma dirección, lo que la diferencia de la CA (corriente alterna).

### CD (disco compacto)

Formato desarrollado por Phillips, Sony y Pioneer para contener música y datos. Los CD graban la información mediante la deformación de la lámina metálica interior del disco con microprotuberancias diminutas quemadas por un láser.

### CDDB

Base de datos centralizada de CD, pistas de CD y artistas en la Web, ahora denominada Gracenote. El reproductor de audio o el programa de grabación se puede conectar a CDDB. Carga el identificador del CD que se está reproduciendo y, después, descarga el título, el artista y la lista de pistas.

### Clave de cifrado

Una clave de cifrado es una serie alfanumérica que permite cifrar datos y descifrarlos para

que se puedan compartir con seguridad entre los miembros de una red.

### Coaxial

Conductor de cobre individual, rodeado por una capa de aislante, cubierto por una protección de cobre y, finalmente, una funda aislante. Una línea de transmisión descompensada con impedancia constante. En audio, este tipo se usa habitualmente para señales de línea de bajo nivel terminadas en conectores RCA.

### Compresión

En términos de audio, se trata de un proceso de reducción temporal o permanente de los datos de audio para almacenarlos o transmitirlos de manera más eficaz. Una reducción temporal del tamaño del archivo se denomina compresión "sin pérdidas", porque no se pierde información. Una reducción permanente del tamaño del archivo (como ocurre, por ejemplo, con los archivos MP3) se denomina compresión "con pérdidas" e implica el descarte de información innecesaria, que se pierde de forma irrecuperable.

### Compresión sin pérdida

Sistema para reducir la cantidad de bits de datos (densidad) en una señal musical sin que se dañe el original.

# D

### Dúplex (medio/completo)

Dúplex completo es la capacidad de enviar y recibir datos simultáneamente. Dúplex es sinónimo de dúplex completo. Ejemplo: cuando un módem funciona en modo de dúplex completo, puede transmitir datos en dos direcciones simultáneamente. En el modo de dúplex medio puede transmitir datos en dos direcciones, pero no simultáneamente.

### Decibelio (dB)

Unidad de medida que se usa para expresar la diferencia relativa en potencia o intensidad de sonido.

### **DHCP**

DHCP son las siglas en inglés de protocolo de configuración de host dinámico ("Dynamic Host Configuration Protocol"). Es un protocolo para asignar direcciones IP dinámicas a dispositivos de una red.

### Digital

Método para codificar información utilizando un código binario de ceros y unos. Muchos teléfonos inalámbricos y redes utilizan tecnología digital.

### Dirección IP

Una dirección IP (protocolo de Internet) es una dirección de ordenador única que permite que los dispositivos electrónicos se comuniquen e identifiquen entre sí.

# E

### Entrada auxiliar

Entrada auxiliar que permite conectar dispositivos de audio portátiles.

### Estéreo

Literalmente significa "sólido". Normalmente, se emplea para hacer referencia a sonido estéreo de dos canales, aunque los avances en audio digital facilitan el estéreo de varios canales.

## F

### Frecuencia

Propiedad o condición que se produce a intervalos frecuentes. En sonido se refiere a la repetición periódica de compresión y enrarecimiento del aire que experimentamos como sonido.

### FullSound

FullSound™ es una tecnología innovadora diseñada por Philips. FullSound™ restaura fidedignamente los detalles acústicos en la música comprimida mejorándola para proporcionar una experiencia de sonido completa sin distorsión alguna.

ES

Español

# G

### Graves

Las tres octavas más bajas de la banda de audio. Los graves inferiores son la octava inferior (20-40 Hz), los graves medios son la octava media (40-80 Hz) y los graves superiores son la octava 80-160 Hz.

# H

I

### Hz (hercio)

Ciclos por segundo. Su nombre se debe a Heinrich Hertz.

### Impedancia

Resistencia al flujo de una corriente eléctrica de un circuito. Se trata de la carga eléctrica que un altavoz presenta al amplificador que lo controla y se mide en ohmios.

### Inalámbrico

Telecomunicaciones mediante ondas electromagnéticas en vez de cables para transmitir información. La comunicación inalámbrica se puede utilizar para sistemas móviles de alcance libre, como teléfonos móviles y sistemas de posicionamiento global (GPS), que usan tecnología de satélite. Los sistemas inalámbricos también pueden ser fijos, como las LAN que proporcionan comunicaciones inalámbricas en un área limitada (por ejemplo, una oficina) o periféricos como ratones y teclados.

### Interfaz

Dispositivo o protocolo que facilita el enlace de dos dispositivos o sistemas; o el proceso de enlace.

# K

### Kbps

Kilobits por segundo. Sistema de medición de velocidad de datos digitales que se suele utilizar con formatos de alta compresión como AAC, DAB, MP3, etc. Cuanto mayor sea el número, mejor será la calidad en general.

### Kilohercio (kHz)

1000 Hz o 1000 ciclos por segundo.

# L

### LCD (pantalla de cristal líquido)

Probablemente se trate de la forma más habitual de mostrar información visual en equipos electrónicos que no sean ordenadores.

### LivingSound

LivingSound™ es un algoritmo de procesamiento de sonido proporcionado por Philips que ofrece mejoras espaciales y el oyente percibe el sonido como si los altavoces se encontraran entre sí a una distancia mayor que la real.

# M

### M4A

Formato de archivo de audio que usa Apple en su iTunes Music Store y que suele aparecer en el sistema con la extensión de nombre de archivo ".m4a". M4A puede producir mejor calidad de sonido que MP3 empleando menos espacio físico para los archivos.

### MHz (megahercio)

Un millón de ciclos por segundo.

### Miniatura

Una miniatura es una versión de tamaño reducido que se usa para facilitar su reconocimiento. Las miniaturas tienen la misma función para las imágenes que los índices de texto normales tienen para las palabras.

#### Mono (monoaural)

Funcionamiento de un amplificador en un canal tanto para la entrada como para la salida. Puede hacer referencia a un amplificador con un canal de amplificación o funcionando en modo puenteado. Para las aplicaciones de

amplificación de baja frecuencia, proporciona una mejor coherencia de fase y menos distorsión que el funcionamiento en estéreo.

### MP3

Formato de archivo con sistema de compresión de datos de sonido. MP3 es la abreviatura de Motion Picture Experts Group 1 (o MPEG-1) Audio Layer 3. Con el formato MP3, un CD-R o CD-RW puede contener 10 veces más datos que un CD normal.

## $\cap$

### Ohmio

Medida de resistencia a la corriente (impedancia). Cuanto menor sea la impedancia de un altavoz, más difícil será de controlar.

### Orden aleatorio

Función que reproduce los archivos de audio (pistas) en orden aleatorio.

## P

### PBC

El método de botón de configuración (PBC) es una función del router que permite la conexión mediante la pulsación de un botón (físico o virtual).

## PCM (del inglés Pulse Code Modulation, modulación por código de impulsos)

Formato pionero de grabación digital.

### PIN

En el ruteo de Internet, el método de número de identificación personal (PIN) permite a los usuarios utilizar un PIN para conectarse al router.

### Portada de álbum

La portada de álbum es una función que muestra la portada de un álbum de música. Esta visualización permite que el usuario identifique rápidamente un álbum de música. Los archivos de portada de los álbumes de música se pueden descargar de Internet.

# R

### Relación señal/ruido

Representa la diferencia entre el nivel de la señal de audio y cualquier interferencia. Cuanto mayor sea la cifra, más puro será el sonido.

### Respuesta de frecuencia

Es el rango de frecuencias que reproduce un altavoz, de la más baja a la más alta. Aunque el normal óptimo es 20-20.000 Hz (hercios), el rango de capacidad auditiva del ser humano suele estar más restringido. No obstante, un buen sistema de altavoces de gama completa reproduce lo máximo posible de este rango para cubrir todas las variaciones. Los controladores individuales están limitados para reproducir únicamente la parte del espectro para la que se fabricaron, por lo que su respuesta es limitada, pero sigue siendo una cuestión a tener en cuenta al diseñar un sistema de sonido completo.

### RF (radiofrecuencia)

Corriente alterna o voltaje con una frecuencia (u onda de portadora) por encima de 100 kHz. Se denomina radiofrecuencia porque estas frecuencias tienen una capacidad para ser irradiadas como ondas electromagnéticas por emisoras de radio (y televisión).

### Rhapsody®

Rhapsody® es un servicio de música en línea que ofrece acceso de transmisión a petición a su biblioteca de música digital.

# S

### S/PDIF (SPDIF) (interfaz digital de Sony/ Philips)

Formato de transferencia de archivo de audio estándar que han desarrollado Sony y Philips conjuntamente. S/PDIF permite la transferencia de señales de audio digital desde un dispositivo a otro, sin necesidad de realizar la conversión a analógico. De este modo se

evita que la señal digital se deteriore durante la transferencia a analógico.

### Salida de audio

Señales de alto nivel (altavoz) o de nivel de línea (RCA) enviadas desde un componente del sistema a otro, o la señal de alto nivel desde un amplificador a los altavoces del sistema.

### Sensibilidad

Volumen que un altavoz ofrece para una entrada de voltaje específica, expresado en decibelios por vatio (dB/W).

### Sensibilidad de entrada

Nivel de presión acústica que produce un altavoz, por vatio de potencia, medido a una distancia de un metro a una frecuencia de entrada típica (normalmente 1 kHz, a menos que se indique lo contrario en el altavoz).

### Silenciar

Control que se encuentra en receptores y en algunos mezcladores o unidades de procesamiento de señal que silencia una vía de señal o salida.

### SPL (nivel de presión acústica)

Medición acústica de la energía sonora. Un SPL de 1 dB es el incremento menor del nivel de sonido al que es sensible el ser humano. Teóricamente, un SPL de 0 dB es el umbral del oído humano mientras que 120 dB aproximadamente es el umbral de dolor.

### **SuperPlay**

SuperPlay™ es una función especial del producto, que permite al oyente reproducir toda la música de una categoría de biblioteca de nivel superior, como artistas o álbumes, sin tener que seleccionar elementos de lista de reproducción.

### **SuperScroll**

SuperScroll™ es una función de los botones de búsqueda de doble acción del producto. SuperScroll™ permite un control sencillo de la velocidad al desplazarse por grandes bibliotecas para encontrar rápidamente

elementos en ellas. Cuanto más se pulsa el botón, más rápida es la velocidad de desplazamiento.

# T

### Transmisión

Técnica para transferir datos de modo que se puedan procesar como un flujo fijo y continuo. Las tecnologías de transmisión se suelen utilizar en Internet porque muchos usuarios no disponen de un acceso suficientemente rápido como para descargar archivos multimedia rápidamente, de modo que el explorador cliente o el complemento puedan empezar la presentación de datos antes de que se haya transmitido todo el archivo.

# U

### UPnP (Plug and Play universal)

Plug and Play universal es una arquitectura de red desarrollada por un consorcio de empresas para garantizar la conectividad entre productos de diferentes proveedores. Los dispositivos UPnP deben poder conectarse a una red automáticamente, manejar la identificación y otros procesos al vuelo. Los estándares desarrollados por el foro UPnP son independientes de medios, plataformas y dispositivos.

# V

### VBR (velocidad de bits constante)

Con VBR, el codificador asigna todos los bits que son necesarios. De este modo, las imágenes en negro obtienen menos bits y las imágenes complejas obtienen todo lo que necesitan. Aunque proporciona la mejor calidad, el tamaño final no se puede predecir en absoluto.

### Velocidad de bits

La velocidad de bits es el número de bits que se transmiten o procesan por unidad de tiempo. La velocidad de bits normalmente

se mide en múltiplos de bits por segundo (kilobits por segundo: kbps). El término velocidad de bits es sinónimo de velocidad de transferencia de datos (o simplemente velocidad de datos).

### Volumen

Volumen es la palabra más habitual que se usa para especificar el control de potencia relativa de los sonidos. También pertenece a la función en numerosos dispositivos electrónicos que se usa para controlar la potencia.

## W

### W (vataje)

Medición de potencia. En los altavoces, vataje es un término que indica las características de manejo de potencia en las entradas de voltaje eléctrico del amplificador.

### WAP (protocolo de aplicaciones inalámbricas)

Protocolo global que se utiliza en algunos dispositivos inalámbricos que permite al usuario ver e interactuar con servicios de datos. Se utiliza generalmente como medio para ver páginas Web de Internet utilizando la capacidad de transmisión y las pantallas pequeñas de los dispositivos inalámbricos.

### **WAV**

Un formato para archivos de sonido desarrollado conjuntamente por Microsoft e IBM. Incorporado en sistemas operativos de Microsoft, desde Windows 95 a XP, lo que lo ha convertido en el estándar de facto para el sonido en ordenadores. Los archivos de sonido WAV terminan con la extensión '.wav' y funcionan prácticamente con todas las aplicaciones de Windows que admiten sonido.

### WEP (privacidad equivalente por cable)

Todas las redes 802.11b (Wi-Fi / inalámbricas) usan WEP como su protocolo de seguridad básico. WEP protege las transmisiones de datos con cifrado de 64 bits o 128 bits; sin embargo, no ofrece seguridad completa y normalmente se utiliza en combinación

con otras medidas de seguridad como, por ejemplo, EAP.

#### Wi-Fi

Wi-Fi (Wireless Fidelity) es una marca de tecnología inalámbrica propiedad de Wi-Fi Alliance cuya finalidad es mejorar la interoperabilidad de los productos de red de área local inalámbrica basados en los estándares IEEE 802.11. Las aplicaciones habituales para Wi-Fi son el acceso a Internet y telefonía VoIP, juegos y conectividad de red para dispositivos electrónicos de consumo como televisores, reproductores de DVD y cámaras digitales.

#### WMA (audio de Windows Media)

Formato de audio propiedad de Microsoft, que forma parte de la tecnología de Microsoft Windows Media. Incluye herramientas de gestión de derechos digitales de Microsoft, tecnología de codificación de vídeo de Windows Media y tecnología de codificación de audio de Windows Media.

### WPA / WPA2 (acceso protegido Wi-Fi)

Estándar Wi-Fi que se ha diseñado para mejorar las funciones de seguridad de WEP. La tecnología está diseñada para trabajar con los productos Wi-Fi existentes que se han habilitado con WEP (es decir, como una actualización de software al hardware existente), pero la tecnología incluye dos mejoras con respecto a WEP.

### **WPS**

La configuración protegida de Wi-Fi (WPS) es un estándar sencillo y seguro para el establecimiento de una red doméstica inalámbrica. El objetivo del protocolo WPS es simplificar el proceso de configuración de la seguridad de redes inalámbricas.

# 13 Información de contacto

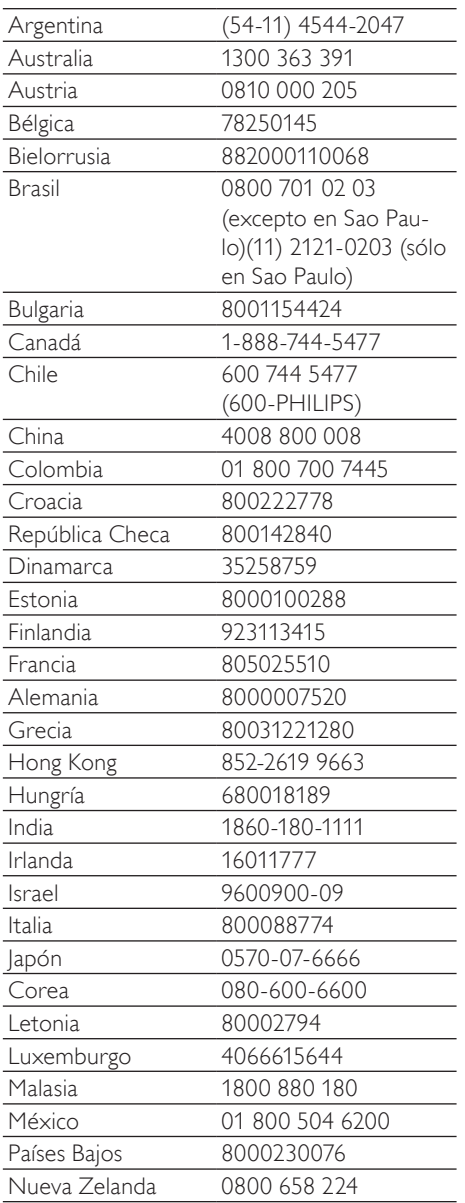

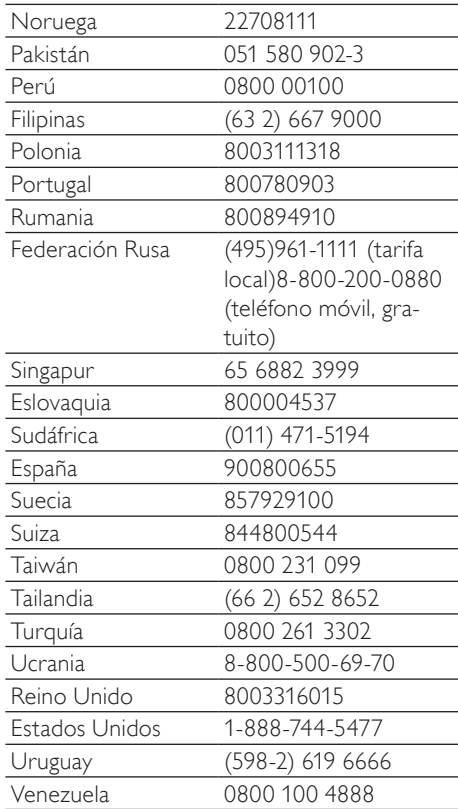

## **Términos y condiciones de uso del Equipo Streamium de Philips**

#### **Requisitos para el registro.**

Enhorabuena por la compra de un Equipo Streamium de Philips. Estos términos y condiciones de uso le conceden el derecho a utilizar ciertas funciones de su Equipo relacionadas con la transmisión de contenidos. Debe aceptar estos términos y condiciones de uso antes de utilizar el Equipo. Su empleo del Equipo supone la aceptación de estos términos y condiciones de uso, y le concede el derecho a acceder a dichas funciones. Si no acepta estos términos y condiciones de uso, puede devolver el Equipo al punto de venta. Estos términos y condiciones de uso son complementarios a los términos, condiciones o limitaciones de responsabilidad que fueron entregados con la compra del Equipo y no los sustituyen. Dichos términos, condiciones y limitaciones de responsabilidad mantienen pleno efecto y validez.

#### **Requisito para el registro.**

La edad mínima para poder asumir las responsabilidades de estos términos y condiciones de uso es de 14 años. Si tiene menos de 14 años no puede utilizar el equipo, a menos que uno de sus padres o tutores legales asuma la responsabilidad de estos términos y condiciones de uso. El uso el equipo supone la manifestación implícita de que tiene usted más de 14 años o, si tiene menos de 14 años, de que uno de sus padres o tutores legales ha asumido las responsabilidades de estos términos y condiciones de uso.

#### **Restricciones a la modificación del Equipo**

El Equipo proporciona acceso a determinadas transmisiones de contenido. Como condición para obtener acceso a estas transmisiones a través del Equipo, usted se compromete a no alterar ni intentar modificar el Equipo de ninguna forma (incluido mediante el uso de software o por medio de alteraciones físicas realizadas en el Equipo). Usted se compromete a no evitar ni intentar evitar medidas tecnológicas utilizadas para controlar el acceso a los contenidos o para controlar los derechos sobre los mismos. Usted se compromete a no evitar ni intentar evitar ningún sistema de gestión de copias por ningún medio. Usted se compromete a no descifrar ni intentar descifrar claves criptográficas ni anular o intentar anular cualquier función de seguridad implementada en el Equipo o en las transmisiones de contenidos. Usted se compromete a no utilizar el Equipo para fines no autorizados ni en violación de ninguna legislación o normativa.

#### **Limitación de responsabilidad relativa a contenidos.**

Las transmisiones de contenidos a las que se puede acceder por medio del Equipo no están controladas ni programadas por Philips. Por el contrario, son proporcionadas por terceros. Piense en el Equipo (además de sus otras funciones) como una especie de "sintonizador" que le permite recibir los contenidos retransmitidos por otros muchos fuera de su área local. Puesto que los contenidos los proporcionan terceras personas, PHILIPS NO POSEE NINGÚN CONTROL EDITORIAL SOBRE LOS CONTENIDOS RECIBIDOS POR MEDIO DEL DISPOSITIVO Y, POR LO TANTO, NO ES RESPONSABLE DE LOS MISMOS, NI DE SU NATURALEZA, NI DE SU ENVÍO. PHILIPS NO SE HACE RESPONSABLE DE LAS OPINIONES EXPRESADAS EN LOS CONTENIDOS RECIBIDOS POR MEDIO DEL DISPOSITIVO. PHILIPS NO GARANTIZA QUE LOS CONTENIDOS SEAN VERACES, EXACTOS, FIABLES, COMPLETOS NI QUE LLEGUEN A TIEMPO. USTED ACEPTA QUE SI CONFÍA EN LOS CONTENIDOS LO HACE POR SU CUENTA Y RIESGO.

#### **Limitaciones sobre el acceso a las transmisiones.**

Philips no garantiza el acceso a una determinada transmisión ni el contenido de la misma. Philips puede, según su propio criterio, añadir o eliminar el acceso determinadas transmisiones o contenidos en cualquier momento. En algunas transmisiones el acceso a las mismas es posible gracias a acuerdos celebrados con proveedores de servicios en línea, los cuales determinan el contenido incluido en sus directorios.Aunque Philips hará lo posible para proporcionar una buena selección de proveedores de servicios en línea, no garantiza un acceso continuado a ningún proveedor de servicios en línea específico. Philips, según lo crea conveniente, puede añadir o eliminar el acceso a un determinado proveedor de servicios en línea.

#### **Derechos sobre los contenidos .**

Es posible que los contenidos estén protegidos por la legislación sobre derechos de autor u otras leyes sobre propiedad intelectual o sobre derechos de propiedad. En algunos casos, tales como la utilización del Equipo en un entorno comercial, puede que sea necesario obtener una licencia u otro tipo de autorización para utilizar dichos contenidos. Usted se compromete a que, en caso de que sea necesaria dicha licencia o autorización, es su responsabilidad obtenerla. Usted se compromete a que es usted el único responsable de los daños que se puedan producir en caso de no obtener las licencias o autorizaciones adecuadas para el uso de los contenidos a los que puede acceder por medio de este Equipo. Usted se compromete a que Philips no tendrá ninguna responsabilidad frente a usted en relación con los contenidos.

#### **Cambios en las funciones.**

Philips puede, si lo cree conveniente, cambiar las funciones del Equipo, añadiendo o eliminando funciones en el Equipo.Algunas funciones pueden implicar cambios en estos términos y condiciones de uso. El uso de estas nuevas funciones supondrá su aceptación de los términos y condiciones de uso revisados.

#### **Derechos sobre el software y la propiedad intelectual.**

Es posible que necesite utilizar determinados programas de software para tener acceso total a determinadas funciones del Equipo y poder utilizarlas. Ha recibido software con la compra del Equipo y puede que reciba más software en el futuro. La mayoría del software está incluido en el Equipo y no puede acceder al mismo. Parte de este software es propiedad de Philips y parte es propiedad de terceros. El uso del software propiedad de Philips está sujeto a estos términos y condiciones de uso y a cualquier acuerdo de licencia que sea aplicable. El uso del software propiedad de terceros está regulado por cualquier acuerdo de licencia que sea aplicable. El uso del software no le transfiere ningún derecho de titularidad ni de propiedad sobre el mismo. Philips conserva todos los derechos sobre el software y otros derechos de propiedad intelectual, incluidos derechos de autor, los derechos sobre las patentes y los derechos sobre las marcas comerciales y nombres comerciales. Usted se compromete a no desmontar, descompilar, modificar, distribuir, realizar ingeniería inversa en el software, crear trabajos derivativos del mismo, otorgar licencias y a no utilizar el software para fines no autorizados o en violación de cualquier legislación o normativa.

#### **Limitación de responsabilidad sobre garantías.**

PHILIPS NO GARANTIZA, DE FORMA EXPRESA O IMPLÍCITA, QUE EL DISPOSITIVO CUMPLA LOS REQUISITOS DEL USUARIO NI QUE EL USO DEL DISPOSITIVO SEA ININTERRUMPIDO,A TIEMPO, SEGURO O ESTÉ LIBRE DE ERRORES. PHILIPS NO OTORGA NINGUNA GARANTIA EN RELACIÓN CON EL CONTENIDO DE CUALQUIER TRANSMISIÓN. PHILIPS NO OTORGA NINGUNA GARANTIA, DE FORMA EXPRESA O IMPLÍCITA, SOBRE LA INFORMACIÓN O LOS CONTENIDOS A LOS QUE ACCEDA POR MEDIO DEL DISPOSITIVO NI SOBRE LA CONFIANZA QUE USTED PUEDA DEPOSITAR EN CUALQUIER INFORMACIÓN O CONTENIDO A LOS QUE SE PUEDA ACCEDER POR MEDIO DEL DISPOSITIVO, NI TAMPOCO SOBRE EL USO QUE PUEDA HACER DE LOS MISMOS. CON LA COMPRA DEL DISPOSITIVO SE LE OTORGARON GARANTÍAS ESPECÍFICAS LAS CUALES SIGUEN EN VIGOR, INCLUIDAS LAS LIMITACIONES DE RESPONSABILIDAD REPECTO A DICHAS GARANTÍAS. Puesto que algunas jurisdicciones no permiten la limitación de responsabilidad respecto a garantías implícitas, puede que estas limitaciones no sean aplicables en su caso.

#### **Limitación de responsabilidad.**

PHILIPS NO SERÁ RESPONSABLE FRENTE AL USUARIO O NI FRENTE A TERCERAS PERSONAS DE NINGÚN DAÑO INDIRECTO, INCIDENTAL, PUNITIVO, ESPECIAL O RESULTANTE (INCLUIDA LA PÉRDIDA DE BENEFICIOS O AHORROS), NI POR LA PÉRDIDA DE DATOS NI POR LA INTERRUPCIÓN DEL NEGOCIO QUE DERIVEN DE O EN RELACIÓN CON EL USO DEL DISPOSITIVO, CON INDEPENDENCIA DE QUE LA RECLAMACIÓN POR DAÑOS SE BASE EN RESPONSABILIDAD CIVIL, GARANTÍAS, CONTRATOS U CUALESQUIERA OTRAS TEORÍAS LEGALES, INCLUSO SI SE HA INFORMADO A PHILIPS O PHILIPS ES CONSCIENTE DE LA POSIBILIDAD DE QUE SE PRODUZCAN DICHOS DAÑOS. LA RESPONSABILIDAD TOTAL ACUMULADA DE PHILIPS POR DAÑOS (CUALQUIERA QUE SEA LA CAUSA) NO EXCEDERÁ EN NINGÚN CASO EL IMPORTE PAGADO POR EL DISPOSITIVO.

#### **Varios**

### **Este acuerdo está regulado por las leyes de España.**

Para cualquier controversia en relación con el presente documento, las partes se someten expresamente a la jurisdicción de los juzgados y tribunales de Madrid con renuncia expresa a cualquier otro fuero que pudiera corresponderles. Si cualquier disposición de este acuerdo no es válida o no se puede hacer cumplir de acuerdo con dichas leyes, se considerará modificada de tal modo que pueda ser válida y se pueda hacer cumplir. Las demás disposiciones de este acuerdo permanecerán en vigor. Estos términos y condiciones de uso no se rigen por la convención de las Naciones Unidas sobre contratos de compraventa internacional de mercancías, renunciando las partes expresamente a su aplicación.

AL UTILIZAR SU EQUIPO,ACEPTA QUE HA LEÍDO Y COMPRENDE ESTOS TÉRMINOS Y CONDICIONES DE USO Y QUE LOS ACEPTA.

## **AVISO**

## **CONTRATO DE LICENCIA PARA EL USUARIO FINAL DEL SOFTWARE**

ESTE CONTRATO DE LICENCIA PARA EL USUARIO FINAL DEL SOFTWARE (EL "CONTRATO") ES UN ACUERDO LEGAL Y VINCULANTE QUE SE CELEBRA ENTRE USTED (PERSONA FÍSICA O JURÍDICA) Y PHILIPS CONSUMER ELECTRONICS B.V., SOCIEDAD DE RESPONSABILIDAD LIMITADA HOLANDESA CON SEDE PRINCIPAL EN GLASLAAN 2, 5616 LW EINDHOVEN (PAÍSES BAJOS) Y SUS EMPRESAS FILIALES (EN ADELANTE , INDIVIDUAL Y COLECTIVAMENTE,"PHILIPS"). ESTE CONTRATO LE OTORGA EL DERECHO DE UTILIZAR CIERTO SOFTWARE (EL "SOFTWARE"), INCLUIDA LA DOCUMENTACIÓN DEL USUARIO EN FORMATO ELECTRÓNICO, QUE LE PUEDE HABER SIDO ENTREGADO DE FORMA INDEPENDIENTE O JUNTO CON UN PRODUCTO PHILIPS (EN ADELANTE EL "DISPOSITIVO") O CON UN PC**.** AL DESCARGAR, INSTALAR O UTILIZAR EL SOFTWARE,ACEPTA Y SE COMPROMETE A QUEDAR VINCULADO POR TODOS LOS TÉRMINOS Y CONDICIONES DE ESTE CONTRATO. SI NO ESTÁ DE ACUERDO CON ESTOS TÉRMINOS Y CONDICIONES, NO DESCARGUE, INSTALE NI UTILICE EL SOFTWARE. SI HA ADOUIRIDO EL SOFTWARE EN UN SOPORTE TANGIBLE (POR EIEMPLO, EN CD). NO HA PODIDO CONSULTAR LA LICENCIA Y NO ESTÁ DE ACUERDO CON ESTOS TÉRMINOS, PUEDE RECIBIR UNA DEVOLUCIÓN TOTAL DEL DINERO PAGADO (SI CORRESPONDE) POR EL SOFTWARE. PARA ELLO DEBERÁ DEVOLVER EL SOFTWARE SIN UTILIZAR JUNTO CON UNA PRUEBA DE COMPRA DENTRO DE LOS 30 DÍAS SIGUIENTES A LA ADQUISICIÓN.

**1. Concesión de licencia.** Este Contrato le concede una licencia no exclusiva, intransferible y no cedible para instalar y utilizar, en el Dispositivo o en un PC (según corresponda), una (1) copia de la versión específica del Software en formato de código objeto, tal y como se establece en la documentación del usuario, y exclusivamente para su uso personal. El Software se considera "en uso" al cargarlo en la memoria temporal o permanente (es decir, la memoria RAM, disco duro, etc.) del PC o del Dispositivo.

**2. Propiedad.** Usted adquiere una licencia sobre el Software, no su propiedad. Este Contrato sólo le concede el derecho de utilizar el Software, pero usted no adquiere ningún derecho, expreso o implícito, sobre el Software, aparte de los especificados en el presente Contrato. Philips y sus licenciantes conservan todos los derechos, títulos e intereses relacionados con el Software, incluidas todas las patentes, derechos de autor, secretos comerciales y cualesquiera otros derechos de propiedad intelectual incorporados al mismo. El Software está protegido por las leyes sobre derechos de autor, disposiciones de tratados internacionales y otras leyes sobre propiedad intelectual. Por lo tanto, salvo en las formas en que se establece expresamente en este documento, usted no puede copiar el Software sin previa autorización por escrito de Philips. La única excepción es la realización de una (1) copia de seguridad del Software para su uso personal.Además, no puede copiar ningún material impreso incluido con el Software, ni imprimir más de una (1) copia de la documentación del usuario proporcionada en formato electrónico. Sin embargo, puede hacer una (1) copia de seguridad de dicha documentación para su uso personal.

**3. Restricciones de la licencia.** Excepto en el caso de que se establezca lo contrario en este documento, no podrá alquilar, vender, ceder, prestar o transferir en manera alguna el Software, ni ceder la licencia sobre el mismo. No podrá, ni permitirá a terceras partes, invertir la ingeniería, descompilar ni desensamblar el Software, excepto en la medida en que la legislación aplicable prohíba la anterior restricción de forma expresa. No retirará ni destruirá ninguna identificación del producto, avisos sobre derechos de autor ni ningún otro aviso o restricción de propiedad que tenga el Software.Todos los avisos sobre derechos de propiedad, marcas comerciales, derechos de autor y derechos restringidos deben ser reproducidos en la copia de seguridad personal del Software. No podrá modificar ni adaptar el Software, incorporar el Software en otro programa ni crear trabajos derivados basados en el Software.

**4.Terminación de funciones concretas.** Puede que el Software contenga componentes de determinado software con licencia, incluido el software con licencia de Microsoft Corporation ("Microsoft"), que implementa la tecnología de administración de derechos digitales de Windows Media. Los proveedores de contenido utilizan la tecnología de administración de derechos digitales de Windows Media ("WM-DRM") para proteger la integridad de su contenido ("Contenido Seguro") y que no se produzcan apropiaciones ilícitas de la propiedad intelectual, incluidos los derechos de autor, sobre dicho contenido. Puede que su Dispositivo también utilice el software WM-DRM para transferir o reproducir Contenido Seguro ("Software WM-DRM"). Si la seguridad de dicho Software WM-DRM se ve comprometida, Microsoft puede anular (por su cuenta o tras solicitud de los propietarios del Contenido Seguro ("Propietarios del Contenido Seguro") el derecho del Software WM-DRM para adquirir nuevas licencias para copiar, almacenar, transferir, visualizar y/o reproducir el Contenido Seguro. La anulación no modifica la capacidad del Software WM-DRM para reproducir contenido no protegido. Cada vez que descargue una licencia de Contenido Seguro, se le enviará una lista del Software WM-DRM anulado a su PC y/o Dispositivo. Junto con dicha licencia, Microsoft también podrá descargar listas de anulación en el Dispositivo en nombre de los Propietarios del Contenido seguro. Estas listas podrán desactivar la capacidad del Dispositivo para copiar, almacenar, mostrar, transferir y/o reproducir el Contenido Seguro. Los Propietarios del Contenido Seguro también pueden solicitarle que actualice algunos de los componentes WM-DRM distribuidos con este Software ("Actualizaciones de WM-DRM") antes de acceder a su contenido.Al intentar reproducir el Contenido Seguro, el Software WM-DRM incorporado por Microsoft le informará sobre la necesidad de realizar una Actualización de WM-DRM y, a continuación, le solicitará su consentimiento antes de descargar dicha actualización. Puede que el Software WM-DRM incorporado por Philips siga el mismo proceso. Si rechaza la actualización, no podrá acceder al Contenido Seguro que requiere la Actualización de WM-DRM; sin embargo, seguirá teniendo acceso al contenido no protegido y a la parte del Contenido Seguro que no requiera actualización. Es posible desactivar las funciones de WM-DRM que implican acceso a Internet, como la adquisición de nuevas licencias y/o la ejecución de Actualizaciones de WM-DRM requeridas.Al desactivarlas, sigue siendo posible ejecutar el Contenido Seguro si se dispone de una licencia válida para dicho contenido almacenada en el dispositivo. Sin embargo, no podrá hacer uso de ciertas funciones del Software WM-DRM que requieren de acceso a Internet, como la posibilidad de descargar contenido que requiera la Actualización de WM-DRM.Todos los derechos sobre los títulos y la propiedad intelectual del Contenido Seguro pertenecen a los propietarios respectivos del Contenido Seguro y pueden estar protegidos por las leyes y tratados sobre derechos de autor u otros tipos de propiedad intelectual. Este Contrato no le otorga ningún derecho de uso sobre dicho Contenido Seguro. **En resumen, si el Software contiene componentes de Microsoft WM-DRM, el Contenido Seguro que desee descargar, copiar, almacenar, visualizar y/o reproducir está protegido por componentes de Microsoft WM-DRM del Software. Microsoft, los Propietarios del Contenido Seguro o los distribuidores del Contenido Seguro pueden denegarle o limitarle el acceso al Contenido Seguro aunque lo haya pagado y/u obtenido. Ni su consentimiento ni el consentimiento o aprobación por parte de Philips resultan necesarios para que ninguno de ellos deniegue, retenga o limite de algún otro modo su acceso al Contenido Seguro. Philips no garantiza que pueda descargar, copiar, almacenar, visualizar, transferir y/o reproducir el Contenido Seguro.**

**5. Software de Fuente Abierta.** (a) Este Software puede contener software sujeto a Condiciones de Fuente Abierta, como se indica en la documentación que acompaña a este Dispositivo. Este Acuerdo no se aplica a dicho software como tal. (b) Entre los derechos de este Acuerdo no se incluye ningún derecho ni licencia de uso, distribución o creación de trabajos derivados del Software de ninguna forma en que el Software pudiera quedar sujeto a Condiciones de Fuente Abierta."Condiciones de Fuente Abierta" hace referencia a los términos de cualquier licencia que, de forma directa o indirecta, (1) cree o pretenda crear obligaciones para Philips relacionadas con el Software o cualquier trabajo derivado del mismo; o bien (2) otorgue o pretenda otorgar a cualquier tercero cualquier derecho o inmunidad que afecte a la propiedad intelectual o los derechos de propiedad de Philips sobre el Software o cualquier trabajo derivado del mismo.

**6. Expiración.** Este Contrato tendrá efecto desde la instalación o el primer uso del Software y expirará (i) a discreción de Philips si no se observa cualquiera de las condiciones de este Contrato; o bien (ii) al destruirse todas las copias del Software y de los materiales relacionados proporcionados por Philips. Sus obligaciones y los derechos de Philips no desaparecen al expirar este Contrato.

**7.Actualizaciones.** Philips podrá, de forma unilateral, realizar actualizaciones del Software y hacerlas disponibles colgándolas en una página Web o por cualquier otro medio o método. Dichas actualizaciones podrán estar disponibles de acuerdo con los términos de este Contrato, o bien la entrega de dichas actualizaciones puede estar sujeta a la aceptación de otro contrato.

**8. Servicios de asistencia.** Philips no está obligado a proporcionar asistencia técnica o de otro tipo ("Servicios de Asistencia") para el Software. Si Philips proporcionara dichos Servicios de Asistencia, éstos se regirían por términos independientes acordados entre usted y Philips.

**9. Garantía limitada de software.** Philips proporciona el Software 'tal cual está', sin ninguna garantía, a excepción de que el Software funcionará sustancialmente de acuerdo con la documentación que se incluye con el mismo, durante un período de noventa (90) días después de la primera descarga, instalación o uso del mismo, lo que primero se produzca.Toda la responsabilidad de Philips y lo único a lo que usted tendrá derecho en caso de incumplimiento de esta garantía será, a discreción de Philips, (i) la devolución del precio pagado por el Software (si corresponde); o bien (b) la reparación o sustitución del Software que no cumpla los términos de la garantía establecidos en este documento, y que deberá ser devuelto a Philips con una copia de su recibo. Esta garantía limitada se será de aplicación si el fallo de funcionamiento del Software está provocado por cualquier accidente, uso incorrecto o aplicación errónea. Cualquier Software que se proporcione en sustitución del anterior dispondrá de una garantía por el tiempo restante del período de garantía original o por treinta (30) días, el que sea mayor. Esta garantía limitada no se aplicará si el Software le ha sido proporcionado de forma gratuita y únicamente para que lo evalúe.

**10. EXCLUSIÓN DE OTRAS GARANTÍAS.** EXCEPTO POR LO ESTABLECIDO ANTERIORMENTE, PHILIPS Y SUS LICENCIANTES NO GARANTIZAN QUE EL SOFTWARE FUNCIONE SIN ERRORES O DE FORMA ININTERRUMPIDA O QUE CUMPLA SUS REQUISITOS. USTED ASUME TODAS LAS RESPONSABILIDADES DERIVADAS DE LA ELECCIÓN DEL SOFTWARE PARA CONSEGUIR LOS RESULTADOS DESEADOS,ASÍ COMO DE SU INSTALACIÓN, SU USO Y DE LOS RESULTADOS OBTENIDOS DEL SOFTWARE. DENTRO DE LOS LÍMITES MÁXIMOS PERMITIDOS POR LA LEY APLICABLE, PHILIPS Y SUS LICENCIANTES DECLINAN CUALQUIER GARANTÍA Y CONDICIÓN, EXPRESA O TÁCITA, INCLUIDAS, SIN ÁNIMO DE EXHAUSTIVIDAD, LAS GARANTÍAS IMPLÍCITAS DE COMERCIABILIDAD,ADECUACIÓN A UN PROPÓSITO CONCRETO Y PRECISIÓN O CUMPLIMIENTO DE RESULTADOS CON RELACIÓN AL SOFTWARE Y AL MATERIAL QUE LO ACOMPAÑA. NO HAY NINGUNA GARANTÍA CONTRA EL INCUMPLIMIENTO. PHILIPS NO GARANTIZA QUE PUEDA DESCARGAR, COPIAR,ALMACENAR,VISUALIZAR,TRANSFERIR Y/O REPRODUCIR CONTENIDO SEGURO.

**11. LIMITACIÓN DE RESPONSABILIDAD.** BAJO NINGUNA CIRCUNSTANCIA NI PHILIPS NI SUS LICENCIANTES SE RESPONSABILIZAN DE DAÑOS EMERGENTES, ESPECIALES, INDIRECTOS, INDICENTALES O PUNITIVOS, INCLUIDOS, SIN ÁNIMO DE EXHAUSTIVIDAD, DAÑOS POR PÉRDIDA DE BENEFICIOS O INGRESOS, INTERRUPCIÓN DE NEGOCIO, PÉRDIDA DE INFORMACIÓN COMERCIAL, PÉRDIDA DE DATOS, PÉRDIDA DE USO U OTRO TIPO DE PÉRDIDA PECUNIARIA, INCLUSO SI PHILIPS O SUS LICENCIANTES HUBIERAN SIDO INFORMADOS SOBRE LA POSIBILIDAD DE TALES DAÑOS. EN NINGÚN CASO, LA RESPONSABILIDAD ACUMULADA DE PHILIPS O DE SUS LICENCIANTES RESULTANTE DEL PRESENTE CONTRATO EXCEDERÁ LA MAYOR CANTIDAD ENTRE EL PRECIO PAGADO POR EL SOFTWARE O CINCO EUROS (5,00 €).

**12. Marcas comerciales.** Algunos de los nombres de producto y de Philips utilizados en este Contrato, en el Software y en la documentación del usuario impresa pueden ser marcas comerciales de Philips, de sus licenciantes o de terceros. Usted no está autorizado a utilizar ninguna de dichas marcas comerciales.

**13.Administración de exportaciones.** Usted acepta no exportar o reexportar, de forma directa o indirecta, el Software a ningún país en el que se requiera licencia de exportación u otra aprobación del Gobierno de EE.UU en virtud de la ley estadounidense de administración de exportaciones o de cualquier ley o norma estadounidense similar, excepto si se ha obtenido dicha licencia o aprobación de exportación con anterioridad.Al descargar o instalar el Software acepta someterse a esta disposición sobre Exportaciones.

**14. Ley vigente.** Este Contrato se rige por las leyes de su país de residencia, no obstante lo que puedan disponer sus normas para conflictos de leyes. Cualquier disputa entre usted y Philips relativa a este Contrato estará sujeta a la jurisdicción no exclusiva de los juzgados y tribunales de su país de residencia.

**15. General.** Este Contrato contiene el acuerdo completo entre usted y Philips, y sustituye a cualquier otra declaración, compromiso, notificación o anuncio realizados con anterioridad en relación con el Software y la documentación del usuario. Si cualquier parte del presente Contrato se considerara no válida, el resto del Contrato seguirá en vigor y con pleno efecto. Este Contrato no afecta a los derechos expresamente reconocidos por ley a cualquiera de las partes que actúe en condición de consumidor.

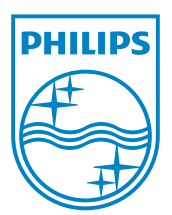